# **SUUNTO VERTICAL**

GABAY SA USER

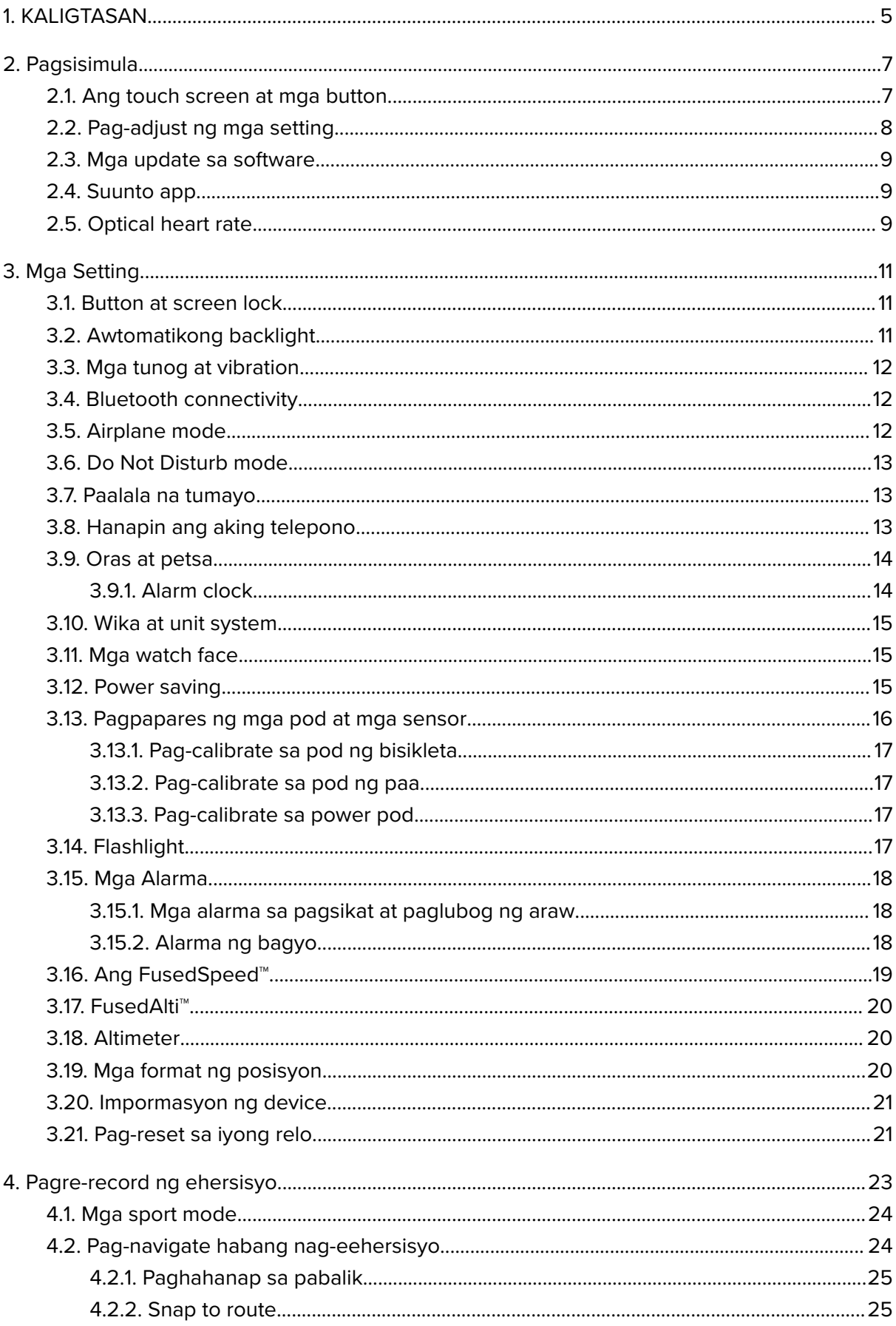

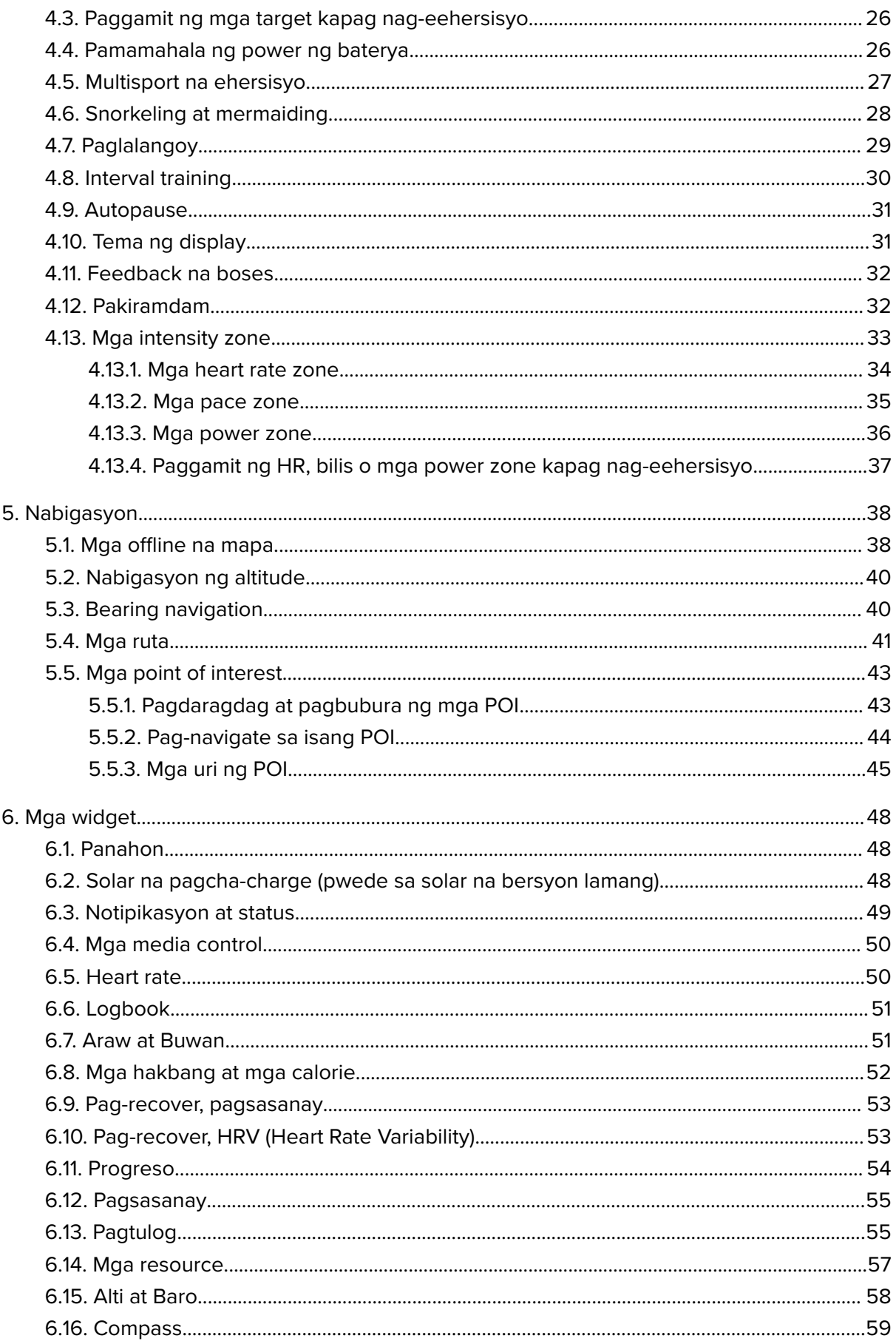

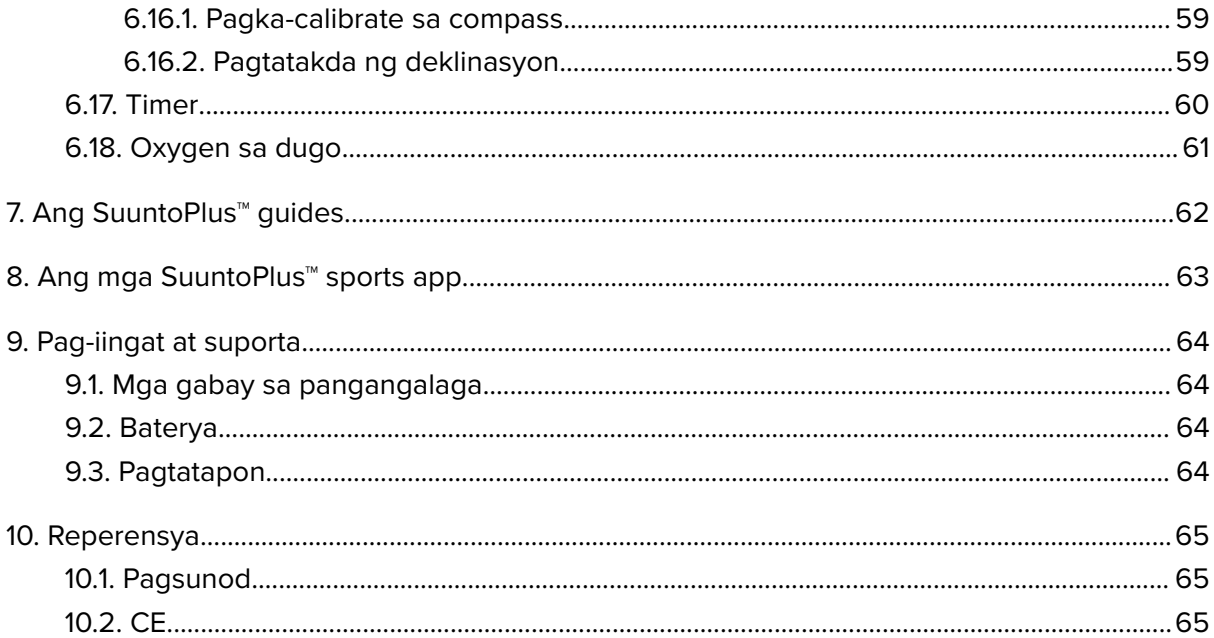

# <span id="page-4-0"></span>1. KALIGTASAN

#### **Mga uri ng mga pag-iingat para sa kaligtasan**

*BABALA: - ay ginagamit kaugnay ng isang pamamaraan o sitwasyon na puwedeng magdulot ng malubhang pinsala o kamatayan.*

*MAG-INGAT: - ay ginagamit kaugnay ng isang pamamaraan o sitwasyon na magdudulot ng pinsala sa produkto.*

*PAALALA: - ay ginagamit para bigyang-diin ang mahalagang impormasyon.*

*TIP: - ay ginagamit para sa mga ekstrang payo kung paano gagamitin ang mga feature at mga function ng device.*

#### **Mga pag-iingat para sa kaligtasan**

*BABALA: Ilayo ang USB cable sa mga medikal na kagamitan tulad ng mga pacemaker, maging sa mga key card, mga credit card at katulad na mga item. Ang USB cable na tagakonekta ng device ay may malakas na magnet na maaaring makasagabal sa paggana ng mga medikal o iba pang elektronikong device at item na may magnetically stored na data.*

*BABALA: Maaaring magkaroon ng mga allergic na reaksyon o iritasyon sa balat kapag nakalapat sa balat ang produkto, kahit na sumusunod ang aming mga produkto sa mga pamantayan ng industriya. Kapag nangyari ito, ihinto kaagad ang paggamit nito at kumonsulta sa doktor.*

*BABALA: Palaging kumonsulta sa iyong doktor bago magsimula ng programa sa pageehersisyo. Puwedeng magdulot ng matinding pinsala ang labis na pagpapagod.*

*BABALA: Para sa panlibangang paggamit lang.*

*BABALA: Huwag lubusang umasa sa GPS o sa tagal ng buhay ng baterya ng produkto. Palaging gumamit ng mga mapa at iba pang backup na materyal para matiyak ang iyong kaligtasan.*

*MAG-INGAT: Tanging ang ibinigay na charging cable ang gamitin kapag china-charge ang iyong Suunto Vertical.*

*MAG-INGAT: Huwag pahiran ng anumang uri ng solvent ang produkto dahil maaari nitong mapinsala ang surface nito.*

*MAG-INGAT: Huwag pahiran ng insect repellent ang produkto dahil maaari nitong mapinsala ang surface nito.*

*MAG-INGAT: Huwag itapon ang produkto at sa halip ay ituring itong elektronikong basura para hindi ito makasama sa kapaligiran.*

*MAG-INGAT: Huwag ihampas o ibagsak ang produkto dahil maaari itong masira.*

*MAG-INGAT: Puwedeng makahawa ang mga de-kulay na strap sa ibang tela o sa balat kapag bago o basa.*

*PAALALA: Sa Suunto, gumagamit kami ng mga advanced na sensor at algorithm para bumuo ng mga sukatang makakatulong sa iyo sa iyong mga aktibidad at pakikipagsapalaran. Nagsusumikap kaming maging tumpak hangga't maaari. Gayunpaman, walang data na nakolekta ng aming mga produkto at mga serbisyo ang lubusang maaasahan, at hindi rin ganap na tumpak ang mga sukatang binubuo ng mga ito. Posibleng hindi tumugma sa reyalidad ang mga calorie, heart rate, lokasyon, pagtukoy ng galaw, pagkilala sa shot, mga indicator ng pisikal na stress, at iba pang sukatan. Ang mga produkto at mga serbisyo ng Suunto ay para lang sa paglilibang at hindi ginawa para sa anumang uri ng medikal na layunin.*

# <span id="page-6-0"></span>2. Pagsisimula

Madali at simple lang ang pagsisimula sa iyong Suunto Vertical sa unang pagkakataon.

- 1. Pindutin nang matagal ang itaas na button para i-on ang relo.
- 2. I-tap ang screen para simulan ang setup wizard.

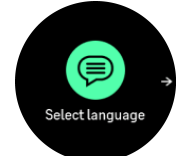

3. Piliin ang iyong wika sa pamamagitan ng pag-swipe pataas o pababa at pag-tap sa wika.

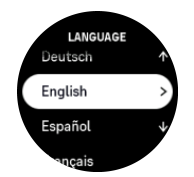

4. Sundin ang wizard upang kumpletuhin ang mga paunang setting. Mag-swipe pataas o pababa upang pumili ng mga value. I-tap ang screen o pindutin ang gitnang button para tanggapin ang isang value at pumunta sa susunod na hakbang.

*MAG-INGAT: Tanging ang ibinigay na charging cable ang gamitin kapag china-charge ang iyong Suunto Vertical.*

## 2.1. Ang touch screen at mga button

Suunto Vertical ay may touch screen at tatlong button na magagamit mo sa pag-navigate sa mga display at mga feature.

#### **Mag-swipe at i-tap**

- **•** mag-swipe pataas o pababa para mag-navigate sa loob ng mga display at menu
- **•** mag-swipe pakanan at pakaliwa para magpalipat-lipat sa mga display
- **•** mag-swipe pakaliwa o pakanan para makakita ng mga karagdagang display at detalye
- **•** i-tap para piliin ang isang item
- **•** i-tap ang display para tingnan ang kahaliling impormasyon

#### **Itaas na button**

- **•** pindutin para pumunta pataas sa mga view at menu
- **•** sa watch face, pindutin nang matagal upang buksan ang tinukoy na shortcut

#### **Gitnang button**

- **•** pindutin upang piliin ang isang item
- **•** panatilihin ang pagpindot para bumalik sa menu ng mga setting
- **•** sa watch face, pindutin upang buksan ang naka-pin na widget
- **•** sa watch face, pindutin nang matagal upang buksan ang menu ng mga setting

#### **Ibabang button**

- **•** pindutin para pumunta pababa sa mga view at menu
- **•** sa watch face, pindutin nang matagal upang pumasok sa control panel

# <span id="page-7-0"></span>Habang nagre-record ng ehersisyo:

#### **Itaas na button**

- **•** pindutin upang i-pause ang aktibidad (upang ma-access ang mga opsyon ng ehersisyo)
- **•** panatilihin ang pagpindot para magbago ng aktibidad

#### **Gitnang button**

- **•** pindutin para palitan ang mga display
- **•** panatilihin ang pagpindot para buksan ang menu ng mga opsyon na in-context

#### **Ibabang button**

- **•** pindutin para markahan ang isang lap
- **•** panatilihin ang pagpindot para i-lock at i-unlock ang mga button

# 2.2. Pag-adjust ng mga setting

Maaari mong direktang i-adjust sa relo ang lahat ng mga setting ng relo.

Para mag-adjust ng setting:

- 1. Sa watch face, pindutin nang matagal ang gitnang button.
- 2. Mag-scroll sa menu ng mga setting sa pamamagitan ng pag-swipe pataas/pababa o sa pamamagitan ng pagpindot sa itaas o ibabang button.

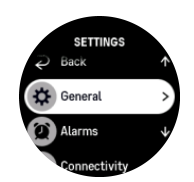

- 3. Pumili ng setting sa pamamagitan ng pag-tap sa pangalan ng setting o pagpindot sa gitnang button kapag naka-highlight ang setting. Bumalik sa menu sa pamamagitan ng pag-swipe pakanan o pagpili sa **Back**.
- 4. Para sa mga setting na may range ng value, palitan ang value sa pamamagitan ng pagswipe pataas/pababa o sa pamamagitan ng pagpindot sa itaas o ibabang button.

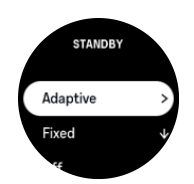

5. Para sa mga setting na may dalawang value lamang, gaya ng i-on o i-off, palitan ang value sa pamamagitan ng pag-tap sa setting o sa pamamagitan ng pagpindot sa gitnang button.

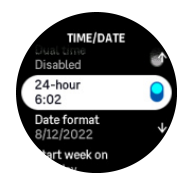

# <span id="page-8-0"></span>2.3. Mga update sa software

Nagdaragdag ang mga update sa software ng mahahalagang pagpapahusay at mga bagong feature sa iyong relo. Suunto Vertical ay awtomatikong ina-update, kung nakakonekta ito sa Suunto app.

Kapag may update na available at nakakonekta ang iyong relo sa Suunto app, awtomatikong mada-download ang update sa software sa relo. Makikita ang status ng pag-download na ito sa Suunto app.

Kapag na-download na ang software sa iyong relo, mag-a-update ang relo sa gabi basta't mayroon itong bateryang hindi bababa sa 20% at walang ehersisyong kasabay na inirerecord.

Kung gusto mong manual na i-install ang update bago ito awtomatikong mangyari sa gabi, mag-navigate sa **Settings** > **General** at piliin ang **Software update**.

*PAALALA: Kapag tapos na ang pag-update, makikita ang release note sa Suunto app.*

# 2.4. Suunto app

Gamit ang Suunto app, mas mapapalawig mo pa ang karanasan mo sa paggamit ng Suunto Vertical. Ipares ang iyong relo sa mobile app para ma-sync ang iyong mga aktibidad, makagawa ng mga ehersisyo, makakuha ng mga mobile notification, mga insight at higit pa.

*PAALALA: Hindi ka makakapagpares ng anuman kung naka-on ang airplane mode. Ioff ang airplane mode bago ang pagpapares.* 

Para ipares ang iyong relo sa Suunto app:

- 1. Tiyaking naka-on ang Bluetooth ng iyong relo. Sa ilalim ng menu ng mga setting, pumunta sa **Connectivity** » **Discovery** at i-enable ito kung hindi pa ito naka-enable.
- 2. I-download at i-install ang Suunto app sa iyong compatible na mobile device mula sa iTunes App Store at Google Play bilang karagdagan sa ilang mga popular na app store sa China.
- 3. Simulan ang Suunto app at i-on ang Bluetooth kung hindi pa ito naka-on.
- 4. I-tap ang icon na relo sa itaas sa kaliwa ng app screen at pagkatapos ay i-tap ang "IPARES" para ipares ang iyong relo.
- 5. I-verify ang pagpapares sa pamamagitan ng pag-type sa code na ipinapakita sa iyong relo sa app.

*PAALALA: Nangangailangan ang ilang feature ng koneksyon sa internet sa pamamagitan ng Wi-Fi o mobile network. Maaaring may mga singil para sa koneksyon ng carrier data.*

# 2.5. Optical heart rate

Ang optical heart rate na pagsukat mula sa pulso ay isang madali at kumbinyenteng paraan ng pagsubaybay sa bilis ng tibok ng iyong puso. Maaaring makaapekto sa mga resulta para sa pagsukat ng bilis ng tibok ng puso ang mga sumusunod na salik:

**•** Dapat mong isuot ang relo nang direktang nakalapat sa iyong balat. Wala dapat tela, gaano man kanipis, sa pagitan ng sensor at ng iyong balat

- **•** Maaaring kailanganing isuot ang relo sa iyong braso nang mas mataas kaysa sa kung saan karaniwang isinusuot ang mga relo. Binabasa ng sensor ang daloy ng dugo sa pamamagitan ng tissue. Kung mas marami itong mababasang tissue, mas maganda.
- **•** Maaaring mabago ang katumpakan ng mga reading ng sensor dahil sa mga paggalaw ng braso at pagkilos ng kalamnan, gaya ng paghawak sa isang tennis racket.
- **•** Kapag mabagal ang tibok ng puso mo, maaaring hindi maging stable ang mga reading ng sensor. Makakatulong ang pag-eehersisyo sa loob ng ilang minuto bago ka magsimulang mag-record.
- **•** Humaharang ang kulay ng balat at mga tattoo sa liwanag at humahadlang ang mga ito sa pagkuha ng mga tumpak na reading mula sa optical sensor.
- **•** Maaaring hindi makapagbigay ang optical sensor ng mga tumpak na reading ng bilis ng tibok ng puso para sa mga aktibidad sa paglangoy.
- **•** Para sa higit na katumpakan at mas mabibilis na pagtugon sa mga pagbabago sa bilis ng tibok ng puso mo, inirerekomenda naming gumamit ka ng compatible na sensor ng bilis ng tibok ng puso sa dibdib, gaya ng Suunto Smart Sensor.

*BABALA: Maaaring hindi tumpak ang feature na optical heart rate para sa bawat user para sa bawat aktibidad. Maaari ding apektado ang optical heart rate ng naiibang anatomy at kulay ng balat ng indibidwal. Maaaring mas mataas o mas mababa ang aktwal na bilis ng tibok ng puso mo kaysa sa reading ng optical sensor.*

*BABALA: Para lang sa paggamit sa paglilibang; hindi para sa medikal na paggamit ang feature na optical heart rate.*

*BABALA: Palaging kumonsulta sa doktor bago magsimula ng programa sa pagsasanay. Maaaring magdulot ng malubhang pinsala ang labis-labis na pagpapagod.*

*BABALA: Maaaring magkaroon ng allergic na reaksyon o iritasyon sa balat kapag nakalapat sa balat ang mga produkto, kahit na sumusunod ang aming mga produkto sa mga pamantayan ng industriya. Kapag nangyari ito, ihinto kaagad ang paggamit dito at kumonsulta sa doktor.*

# <span id="page-10-0"></span>3. Mga Setting

Sa watch face, pindutin nang matagal ang ibabang button upang makakuha ng access sa lahat ng mga setting ng relo sa pamamagitan ng **Control panel**.

*TIP: Puwedeng direktang ma-access ang menu ng mga setting kung pipindutin mo nang matagal ang gitnang button habang nasa view ka ng watch face.*

Kung gusto mo ng mabilisang access sa isang partikular na setting at/o feature, maaari mong i-customize ang itaas na button logic (sa view ng watch face) at maaari kang gumawa ng mga shortcut sa iyong pinakakapaki-pakinabang na setting/feature.

Mag-navigate papunta sa Control panel at piliin ang **Customize** at pagkatapos ang **Top shortcut** at piliin kung anong magiging setting/feature ng itaas na button kapag pinindot nang matagal.

# 3.1. Button at screen lock

Habang nagre-record ng ehersisyo, maaari mong i-lock ang mga button sa pamamagitan ng pananatiling pagpindot sa ibabang button at pagkatapos ay piliin ang **Lock**. Kapag naka-lock na, hindi ka makakapagsagawa ng anumang pagkilos na nangangailangan ng pagpindot sa button (paggawa ng mga lap, pag-pause/pagtapos sa ehersisyo, atbp.), pero maaaring i-scroll ang mga view ng display at maaari mong i-on ang backlight sa pamamagitan ng pagpindot sa anumang button kung nasa awtomatikong mode ang backlight.

Para i-unlock lahat, panatilihing nakapindot muli ang ibabang button.

Kapag hindi ka nagre-record ng ehersisyo, magla-lock at magdidilim ang screen pagkatapos ng isang minuto ng pagiging inactive. Para i-activate ang screen, pindutin ang anumang button.

Mag-o-off (sleep/blangko) ang screen pagkatapos ng ilang sandali ng pagiging inactive. Mago-on muli ang screen dahil sa anumang paggalaw.

# 3.2. Awtomatikong backlight

Ang backlight ay may tatlong feature na maaari mong i-adjust: ang antas ng liwanag (**Brightness**), kung paano naa-activate ang standby na backlight (**Standby**), at kung maaactivate ba ang backlight kapag itinaas at inikot mo ang iyong pulso (**Raise to wake**).

Maaaring i-adjust ang mga feature ng backlight sa mga setting sa ilalim ng **General** » **Display**.

- **•** Tinutukoy ng setting ng Brightness ang kabuuang intensity ng backlight; Low, Medium o High.
- **•** Kinokontrol ng setting ng Standby ang liwanag ng screen kapag walang naka-on na aktibong backlight (hal. na-trigger ng mga pagpindot ng button). Standbymaaaring i-toggle na naka-on o naka-off:
	- **• On**: Naka-on ang standby na ilaw sa lahat ng oras.
	- **Off:** Naka-off ang standby na ilaw.

Ang Raise to wake na feature ay ina-activate ang backlight kapag itinataas mo ang iyong pulso para tingnan ang relo. Ang tatlong opsyon ng Raise to wake ay ang:

**• High**: Naa-activate ang backlight na may mataas na intensity kapag inangat mo ang iyong pulso

- <span id="page-11-0"></span>**• Low**: Naa-activate ang backlight na may mababang intensity kapag inangat mo ang iyong pulso. Tandaan na ang intensity na ito ay kapareho ng intensity ng standby, ibig sabihin, kung ang standby na ilaw ay naka-set na naka-on, hindi magbabago ang ilaw kapag inangat mo ang iyong pulso.
- **Off:** Walang nangyayari kapag inangat mo ang iyong pulso

*PAALALA: Maaari mo ring i-set na palaging naka-on ang backlight. Sa watch face, pindutin nang matagal ang ibabang button para pumasok sa Control panel at mag-scroll papunta sa Backlight at i-toggle ang switch para sapilitang i-on ang backlight.*

### 3.3. Mga tunog at vibration

Ginagamit ang mga tunog at mga alertong vibration para sa mga notipikasyon, mga alarma at iba pang mahalagang kaganapan at pagkilos. Maaaring i-adjust ang mga ito sa mga setting sa ilalim ng **General** » **Tones**.

Sa ilalim ng **Tones**, maaari kang pumili sa mga sumusunod na opsyon:

- **• All on**: magti-trigger ng alerto ang lahat ng event
- All off: walang event ang magti-trigger ng mga alerto
- **Buttons off:** magti-trigger ng mga alerto ang lahat ng event maliban sa pagpindot sa mga button.

Sa pamamagitan ng pag-toggle sa **Vibration**, maaari mong i-on at i-off ang mga vibration.

Sa ilalim ng **Alarm**, maaari kang pumili sa mga sumusunod na opsyon:

- **• Vibration**: alertong vibration
- **• Tones**: alertong tunog
- **• Both**: alertong vibration at tunog.

## 3.4. Bluetooth connectivity

Suunto Verticalay gumagamit ng teknolohiyang Bluetooth para magpadala at tumanggap ng impormasyon mula sa iyong mobile device kapag naipares mo ang iyong relo sa Suunto app. Ginagamit din ang parehong teknolohiya kapag nagpapares ng mga POD at mga sensor.

Gayunpaman, kung ayaw mong makita ng mga Bluetooth scanner ang iyong relo, maaari mong i-activate o i-deactivate ang setting ng discovery sa mga setting sa ilalim ng **Connectivity** » **Discovery**.

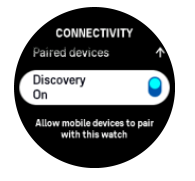

Maaari ring tuluyang i-off ang Bluetooth sa pamamagitan ng pag-activate sa airplane mode, tingnan ang *3.5. Airplane mode*.

### 3.5. Airplane mode

I-activate ang airplane mode kapag kailangan upang i-off ang mga wireless transmission. Maaari mong i-activate o i-deactivate ang airplane mode mula sa mga setting sa ilalim ng **Connectivity**.

<span id="page-12-0"></span>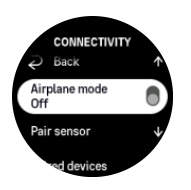

*PAALALA: Upang magpares ng kahit ano sa iyong device, kailangan mo munang i-o ang airplane mode kung naka-on ito.*

# 3.6. Do Not Disturb mode

Ang Do Not Disturb mode ay isang setting na nagmu-mute sa lahat ng mga tunog at vibration, at nagpapadilim sa screen, kaya talagang kapaki-pakinabang na opsyon ito kapag suot mo ang relo sa, halimbawa, isang teatro o anumang lugar kung saan gusto mo pa ring gumana tulad nang karaniwan ang relo, ngunit nang tahimik.

Para i-on/i-off ang Do Not Disturb mode:

- 1. Sa watch face, pindutin nang matagal ang ibabang button upang buksan ang **Control panel**.
- 2. Mag-scroll pababa sa **Do Not Disturb**.
- 3. I-tap o pindutin ang gitnang button para i-activate ang Do Not Disturb mode.

Kung may nakatakda kang alarma, normal itong tutunog at madi-disable ang Do Not Disturb mode, maliban na lang kung isu-snooze mo ang alarma.

### 3.7. Paalala na tumayo

Talagang kapaki-pakinabang para sa iyo ang regular na paggalaw. Gamit ang Suunto Vertical, maaari mong i-activate ang reminder na tumayo na magpapaalala sa iyong gumalaw nang kaunti kung matagal ka nang nakaupo.

Mula sa mga setting, piliin ang **Activity** at i-toggle on ang **Stand up reminder**.

Kung hindi ka naging aktibo sa loob ng 2 magkasunod na oras, aabisohan at paaalalahanan ka ng iyong relo na tumayo at gumalaw nang kaunti.

# 3.8. Hanapin ang aking telepono

Puwede mong gamitin ang feature na Find my phone upang hanapin ang iyong telepono kapag hindi mo maalala kung saan mo iniwan ito. Puwedeng i-ring ng iyong Suunto Vertical ang iyong telepono kung nakakonekta ang mga ito. Dahil gumagamit ng Bluetooth ang Suunto Vertical upang kumonekta sa iyong telepono, kailangang nasa saklaw ng Bluetooth ang telepono para ma-ring ito ng relo.

Upang i-activate ang feature na hanapin ang aking telepono:

- 1. Sa watch face, pindutin nang matagal ang ibabang button upang buksan ang **Control panel**.
- 2. Mag-scroll pababa sa **Find my phone**.
- 3. Simulang i-ring ang iyong telepono sa pamamagitan ng pag-tap sa pangalan ng function o pagpindot sa gitnang button.
- 4. Pindutin ang ibabang button upang ihinto ang pag-ring.

# <span id="page-13-0"></span>3.9. Oras at petsa

Itatakda mo ang oras at petsa sa unang pag-on ng iyong relo. Pagkatapos nito, gagamitin ng iyong relo ang oras ng GPS para itama ang anumang offset.

Kapag nakapares ka na sa Suunto app, makakakuha na ang iyong relo ng updated na oras, petsa, time zone at daylight-saving time mula sa mga mobile device.

Sa **Settings**, sa ilalim ng **General** » **Time/date**, i-tap ang **Auto time update** para i-on at i-o ang feature.

Maaari mong manual na i-adjust ang oras at petsa mula sa mga setting sa ilalim ng **General** » **Time/date** kung saan maaari mo ring baguhin ang mga format ng oras at petsa.

Bukod sa pangunahing oras, maaari ka ring gumamit ng dalawang orasan para subaybayan ang oras sa ibang lokasyon, halimbawa, kung nagbibiyahe ka. Sa **General** » **Time/date**, i-tap ang **Dual time** para itakda ang time zone sa pamamagitan ng pagpili ng lokasyon.

#### 3.9.1. Alarm clock

May alarm clock ang iyong relo na maaaring tumunog nang minsan o umulit sa partikular na mga araw. I-activate ang alarma sa mga setting sa **Alarm clock**.

Bukod sa mga karaniwang nakatakdang alarma, makakakita ka ng naiaayon na uri ng alarma batay sa data para sa pagsikat at paglubog ng araw. Tingnan ang *[3.15.1. Mga alarma sa](#page-17-0) [pagsikat at paglubog ng araw](#page-17-0)*.

Para magtakda ng nakatakdang oras ng alarma:

- 1. Sa watch face, pindutin nang matagal ang ibabang button upang i-access ang **Control panel**.
- 2. Piliin ang **Alarm clock**.
- 3. Piliin ang **New alarm**.
- 4. Una, piliin mo kung gaano kadalas mo gustong tumunog ang alarma. Ang mga opsyon ay ang:

**Once**: tutunog ang alarma nang minsan sa susunod na 24 oras sa nakatakdang oras

**Weekdays**: tutunog ang alarma sa parehong oras mula Lunes hanggang Biyernes

**Daily**: tutunog ang alarma sa parehong oras bawat araw ng linggo

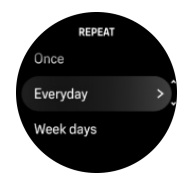

5. Itakda ang oras at minuto at pagkatapos ay lumabas sa mga setting.

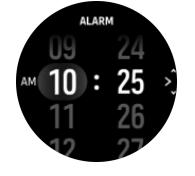

Kapag tumunog ang alarma, maaari mo itong i-dismiss upang tapusin ang alarma, o maaari mong piliin ang opsyon na snooze. 10 minuto ang tagal ng pag-snooze at maaaring umulit ng hanggang 10 beses.

<span id="page-14-0"></span>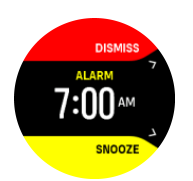

Kung hahayaan mong patuloy na tumunog ang alarma, awtomatiko itong mag-i-snooze pagkatapos ng 30 segundo.

## 3.10. Wika at unit system

Maaari mong palitan ang wika at unit system ng iyong relo mula sa mga setting sa ilalim ng **General** (Pangkalahatan) » **Language** (Wika).

### 3.11. Mga watch face

Ang Suunto Vertical ay may ilang mapagpipiliang watch face, mga istilong digital at analog.

Para palitan ang watch face:

- 1. Piliin ang **Customize** sa **Settings** o sa **Control panel**.
- 2. Mag-scroll papunta sa **Watch face** at i-tap o pindutin ang gitnang button upang pumasok.

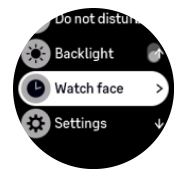

3. Mag-swipe pataas at pababa para mag-scroll sa mga preview ng watch face at i-tap ang gusto mong gamitin.

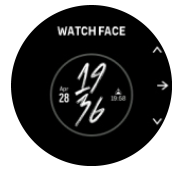

4. Mag-swipe pataas at pababa para mag-scroll sa mga opsyon sa kulay at i-tap ang gusto mong gamitin.

May karagdagang impormasyon ang bawat watch face, gaya ng petsa o dalawahang oras. Itap ang display para magpalipat-lipat sa pagitan ng mga view.

### 3.12. Power saving

May kasamang opsyon na power saving ang iyong relo na mag-o-off sa lahat ng notipikasyon na vibration, daily HR at Bluetooth para pahabain ang itatagal ng baterya sa karaniwang pangaraw-araw na paggamit. Para sa mga opsyon ng power saving habang nagre-record ng mga aktibidad, tingnan ang *[4.4. Pamamahala ng power ng baterya](#page-25-0)*.

I-enable/i-disable ang power saving sa mga setting sa ilalim ng **General** » **Power saving**.

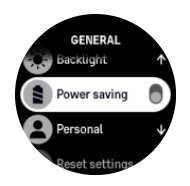

<span id="page-15-0"></span>*PAALALA: Awtomatikong naka-enable ang power saving kapag umabot sa 10% ang antas ng baterya.*

### 3.13. Pagpapares ng mga pod at mga sensor

Ipares ang iyong relo sa mga Bluetooth Smart pod at mga sensor upang mangolekta ng karagdagang impormasyon, tulad ng lakas sa pagbibisikleta, kapag nagre-record ng ehersisyo.

Suunto Verticalay sinusuportahan ang mga sumusunod na uri ng pod at sensor:

- **•** Heart rate
- **•** Bisikleta
- **•** Lakas
- **•** Paa

*PAALALA: Hindi ka makakapagpares ng anuman kung naka-on ang airplane mode. Io ang airplane mode bago ang pagpapares. Tingnan ang [3.5. Airplane mode.](#page-11-0)*

Para ipares ang isang pod o sensor:

- 1. Pumunta sa mga setting ng iyong relo at piliin ang **Connectivity**.
- 2. Piliin ang **Pair sensor** para makuha ang listahan ng mga uri ng sensor.
- 3. Mag-swipe pababa upang makita ang buong listahan at i-tap ang uri ng sensor na nais mong ipares.

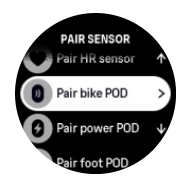

4. Sundin ang mga tagubilin sa relo para tapusin ang pagpapares (basahin ang manual ng sensor o pod kung kailangan), at pindutin ang gitnang button para magpatuloy sa susunod na hakbang.

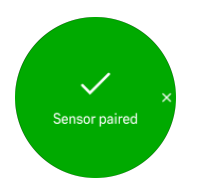

Kung may mga kinakailangang setting ang pod, gaya ng crank length para sa pod ng lakas, ipo-prompt ka na maglagay ng value sa panahon ng proseso ng pagpapares.

Kapag naipares na ang pod o sensor, hahanapin ito agad ng iyong relo pagkapili mo ng sport mode na gumagamit ng ganoong uri ng sensor.

Maaari mong makita ang buong listahan ng mga nakapares na device sa iyong relo mula sa mga setting sa ilalim ng **Connectivity** » **Paired devices**.

Mula sa listahang ito, maaari mong alisin (alisin sa pagkakapares) ang device kung kinakailangan. Piliin ang device na gusto mong alisin, at i-tap ang **Forget**.

#### <span id="page-16-0"></span>3.13.1. Pag-calibrate sa pod ng bisikleta

Para sa mga pod ng bisikleta, kailangan mong itakda ang circumference ng gulong sa iyong relo. Dapat nasa millimetres ang circumference at dapat itong isagawa bilang isang hakbang sa pag-calibrate. Kung papalitan mo ang mga gulong (ng bagong circumference) ng iyong bisikleta, dapat ding palitan ang setting ng circumference ng gulong sa relo.

Para palitan ang circumference ng gulong:

- 1. Sa mga setting, pumunta sa **Connectivity** » **Paired devices**.
- 2. Piliin ang **Bike POD**.
- 3. Piliin ang bagong circumference ng gulong.

#### 3.13.2. Pag-calibrate sa pod ng paa

Kapag nagpares ka ng isang pod ng paa, awtomatikong kina-calibrate ng relo mo ang pod gamit ang GPS. Inirerekomenda naming gumamit ng awtomatikong pag-calibrate, pero maaari mo itong i-disable kung kailangan mula sa mga setting ng pod sa ilalim ng **Connectivity** » **Paired devices**.

Para sa unang pag-calibrate gamit ang GPS, dapat kang pumili ng isang sport mode kung saan ginagamit ang pod ng paa at dapat ang katumpakan ng GPS ay nakatakda sa **Best**. Simulan ang pag-record at tumakbo sa iisang bilis sa patag na lugar, kung posible, sa loob ng kahit 15 minuto lang.

Tumakbo sa iyong normal na katamtamang bilis para sa inisyal na pag-calibrate, at pagkatapos ay ihinto ang pag-record ng ehersisyo. Handa na ang calibration sa susunod na beses na gagamitin mo ang pod ng paa.

Awtomatikong muling kina-calibrate ng relo mo ang pod ng paa kung kinakailangan sa tuwing available ang bilis ng GPS.

#### 3.13.3. Pag-calibrate sa power pod

Para sa mga power pod (mga power meter), kailangan mong simulan ang pag-calibrate mula sa mga opsyon sa sport mode sa iyong relo.

Upang i-calibrate ang isang power pod:

- 1. Ipares ang isang power pod sa relo mo kung hindi mo pa ito nagawa.
- 2. Pumili ng isang sport mode na gumagamit ng power pod at pagkatapos ay buksan ang mga opsyon ng mode.
- 3. Piliin ang **Calibrate power POD** at sundin ang mga tagubilin sa relo.

Dapat mong muling i-calibrate ang power pod paminsan-minsan.

# 3.14. Flashlight

Bilang karagdagan sa karaniwang backlight, ang Suunto Vertical ay may ekstrang maliwanag na backlight na maaari mong gamiting flashlight.

Para i-activate ang flashlight, pindutin nang matagal ang ibabang button sa watch face at piliin ang **Flashlight**.

Pindutin ang gitnang button para i-off ang flashlight.

# <span id="page-17-0"></span>3.15. Mga Alarma

Sa **Alarms** menu ng iyong relo, sa **Settings** maaari kang magtakda ng iba't ibang uri ng adaptibong alarma.

Maaari kang magtakda ng alarma para sa pagsikat at paglubog ng araw pati na rin para sa bagyo.

#### 3.15.1. Mga alarma sa pagsikat at paglubog ng araw

Ang mga alarma sa pagsikat/paglubog ng araw na nasa iyong Suunto Vertical ay mga adaptibong alarma na nakabatay sa iyong lokasyon. Sa halip na magtakda ng fixed na oras, itatakda mo ang alarma para sa kung gaano kaaga mo nais na maabisuhan bago ang aktuwal na pagsikat o paglubog ng araw.

Natutukoy ang mga oras ng pagsikat at paglubog ng araw gamit ang GPS, kaya dumedepende ang iyong relo sa GPS data mula sa huling paggamit mo ng GPS.

Para itakda ang mga alarma ng pagsikat/paglubog ng araw:

- 1. Sa watch face, pindutin nang matagal ang gitnang button at mag-scroll pababa at piliin ang **Alarms**.
- 2. Mag-scroll papunta sa alarma na nais mong itakda at piliin sa pamamagitan ng pagpindot sa gitnang button.

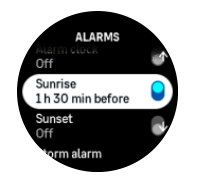

3. Itakda ang mga gustong oras at minuto bago ang pagsikat/paglubog ng araw sa pamamagitan ng pag-scroll pataas/pababa gamit ang itaas at ibabang button at pagkumpirma gamit ang gitnang button.

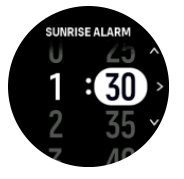

4. Pindutin ang gitnang button para kumpirmahin at lumabas.

*TIP: May available ding watch face na nagpapakita ng mga oras ng pagsikat at paglubog ng araw.*

*PAALALA: Kailangan ng mga oras ng pagsikat at paglubog ng araw ng GPS fix. Blangko ang mga oras hanggang sa mayroon nang available na GPS data.*

#### 3.15.2. Alarma ng bagyo

Ang malaking pagbagsak ng barometric pressure ay karaniwang nangangahulugan na may paparating na bagyo at na kailangan mong sumilong. Kapag aktibo ang alarma ng bagyo, mag-a-alarm ang Suunto Vertical at magpapakita ng simbolo ng bagyo kapag bumaba ang pressure sa 4 hPa (0.12 inHg) o higit pa sa loob ng 3 oras.

Para i-activate ang alarma ng bagyo:

- <span id="page-18-0"></span>1. Sa watch face, pindutin nang matagal ang gitnang button at mag-scroll papunta sa **Alarms** at pumasok sa pamamagitan ng pagpindot sa gitnang button.
- 2. Mag-scroll papunta sa **Storm alarm** at i-toggle on/off sa pamamagitan ng pagpindot sa gitnang button.

Kapag tumunog ang alarma ng bagyo, tinitigil ng pagpindot ng anumang button ang alarma. Kung walang pinindot na button, tatagal ang notipikasyon na alarma ng isang minuto. Mananatiling nasa display ang simbolo ng bagyo hanggang sa umayos ang lagay ng panahon (bumagal ang pagbagsak ng pressure).

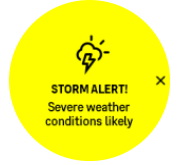

# 3.16. Ang FusedSpeed™

Ang FusedSpeedTM ay natatanging kombinasyon ng GPS at ng mga reading ng wrist acceleration sensor para sa mas tumpak na pagsukat ng iyong bilis sa pagtakbo. Ang GPS signal ay naaayon na sinasala batay sa wrist acceleration, na nagbibigay ng mas tumpak na reading sa di-nagbabagong bilis ng pagtakbo at mas mabilis na pagtugon sa mga pagbabago sa bilis.

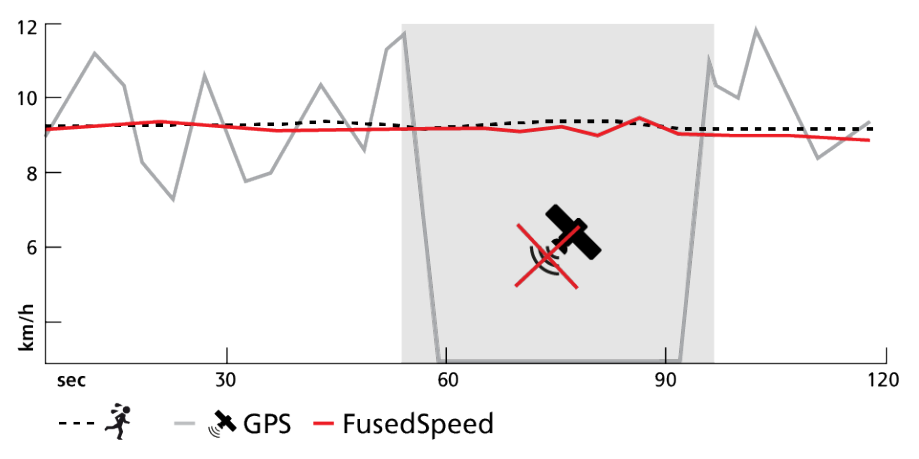

Ang FusedSpeed ay magiging higit na kapaki-pakinabang para sa iyo kung nangangailangan ka ng mabilisang reading sa bilis ng takbo habang nagsasanay, halimbawa, kapag tumatakbo sa hindi patag na lupa o habang sa nasa interval na pagsasanay. Kung pansamantala kang mawalan ng GPS signal, halimbawa, nagagawa ng Suunto Vertical na patuloy na maipakita ang tumpak na reading ng bilis gamit ang accelometer na naka-calibrate sa GPS.

<span id="page-19-0"></span>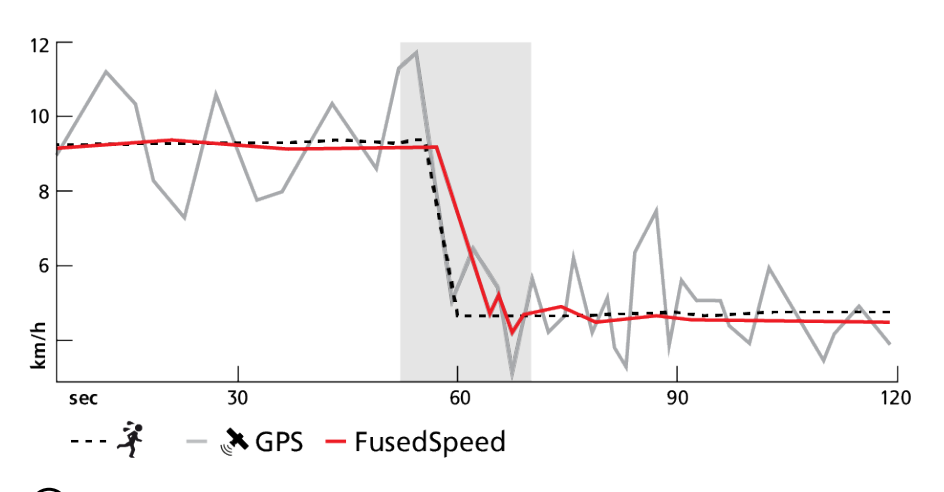

*TIP: Para makuha ang pinakatumpak na reading gamit ang FusedSpeed, sumulyap lang nang mabilisan sa aparato kung kailangan. Ang paghawak sa relo sa harap mo nang hindi ito ginagalaw ay nakakabawas sa katumpakan.*

Ang FusedSpeed ay awtomatikong naka-enable para sa pagtakbo at iba pang katulad na aktibidad, gaya ng orienteering, floor ball at football (soccer).

# 3.17. FusedAlti™

Ang FusedAltiTM ay nagbibigay ng sukat ng altitude na kumbinasyon ng GPS at barometric altitude. Pinapababa nito ang epekto ng mga pansamantala at offset na mali sa huling reading ng altitude.

*PAALALA: Bilang default, sinusukat ang altitude gamit ang FusedAlti sa mga pag-e*ehersisyo na gumagamit ng GPS at habang nagna-navigate. Kapag naka-off ang GPS, ang *altitude ay sinusukat gamit ang barometric sensor.*

# 3.18. Altimeter

Ang Suunto Vertical ay gumagamit ng barometric pressure para sukatin ang altitude. Para makakuha ng mga tumpak na reading, kailangan mong magtakda ng reference point ng altitude. Maaaring ito ay ang kasalukuyang taas kung nasaan ka kung alam mo ang eksaktong value. O kaya naman, maaari mong gamitin ang FusedAlti (tingnan ang *3.17. FusedAlti™*) para awtomatikong itakda ang iyong reference point.

Itakda ang iyong reference point sa mga setting sa ilalim ng **Alti & baro**.

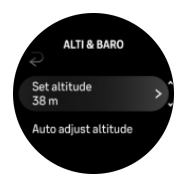

# 3.19. Mga format ng posisyon

Ang format ng posisyon ay ang paraan ng pagpapakita sa posisyon ng iyong GPS sa relo. Nauugnay ang lahat ng format sa iisang lokasyon, at nag-iiba lang ang pagpapahayag sa mga ito.

<span id="page-20-0"></span>Maaari mong baguhin ang format ng posisyon sa mga setting ng relo sa ilalim ng **Navigation** (Navigation) » **Position format** (Format ng posisyon).

Ang latitud/longhitud ay ang grid na pinakamadalas gamitin, na may tatlong magkakaibang format:

- **•** WGS84 Hd.d°
- **•** WGS84 Hd°m.m'
- **•** WGS84 Hd°m's.s

Kasama sa iba pang available na pangkaraniwang format ng posisyon ang sumusunod:

- **•** Ang UTM (Universal Transverse Mercator) ay may two-dimensional na pahalang na presentation.
- **•** Ang MGRS (Military Grid Reference System) ay isang extension ng UTM, at binubuo ng isang grid zone designator, 100,000 metrong square identifier, at isang numerical na lokasyon.

Suunto Vertical sinusuportahan din ang mga sumusunod na lokal na format ng posisyon:

- **•** BNG (British)
- **•** ETRS-TM35FIN (Finnish)
- **•** KKJ (Finnish)
- **•** IG (Irish)
- **•** RT90 (Swedish)
- **•** SWEREF 99 TM (Swedish)
- **•** CH1903 (Swiss)
- **•** UTM NAD27 (Alaska)
- **•** UTM NAD27 Conus
- **•** UTM NAD83
- **•** NZTM2000 (New Zealand)

*PAALALA: Hindi maaaring gamitin ang ilang format ng posisyon sa mga lugar sa hilaga ng 84° at timog ng 80°, o sa labas ng mga bansa kung saan nakalaan ang mga ito. Kung wala ka sa pinapayagang lugar, hindi maipapakita ang mga coordinate ng iyong lokasyon sa relo.*

# 3.20. Impormasyon ng device

Maaari kang tumingin ng mga detalye ng software at hardware ng iyong relo mula sa mga setting sa ilalim ng **General** (Pangkalahatan) » **About** (Tungkol Dito).

# 3.21. Pag-reset sa iyong relo

Ang lahat ng relo ng Suunto ay may available na dalawang uri ng reset upang tugunan ang iba't ibang isyu:

- **•** ang una, ang soft reset, kilala rin bilang restart.
- **•** ang ikalawa, ang hard reset, kilala rin bilang factory reset.

# Soft reset (restart):

Ang pag-restart sa iyong relo ay maaaring makatulong sa mga sumusunod na sitwasyon:

- **•** hindi tumutugon ang device sa anumang pagpindot ng button, pag-tap, o pag-swipe (hindi gumagana ang touch screen).
- **•** ang display ay hindi gumagalaw o blangko.
- **•** walang vibration, hal., habang pinipindot ang button.
- **•** hindi gumagana gaya ng inaasahan ang mga functionality ng relo, hal., hindi nire-record ng relo ang iyong heart rate (hindi nagbi-blink ang mga optical heart rate LED), hindi finafinalize ng compass ang proseso ng pag-calibrate, atbp.
- **•** hindi talaga binibilang ng pambilang ng hakbang ang iyong mga pang-araw-araw na hakbang (mangyaring tandaan na ang mga nai-record na hakbang ay maaaring huling maipakita sa app).

*PAALALA: Tatapusin at ise-save ng restart ang anumang aktibong ehersisyo. Sa mga karaniwang pagkakataon, hindi mawawala ang data ng ehersisyo. Sa mga bihirang pagkakataon, maaaring magdulot ng mga isyu sa memory corruption ang soft reset.*

Pindutin nang matagal ang itaas na button sa loob ng 12 segundo at bitawan ito upang magsagawa ng soft reset.

May mga partikular na pagkakataon kung saan maaaring hindi maresolba ng soft reset ang isyu at maaaring isagawa ang ikalawang uri ng pag-reset. Kung hindi nakatulong ang nasa itaas sa isyung gusto mong iresolba, maaaring makatulong ang hard reset.

# Ang hard reset (factory reset):

Ibabalik ng factory reset ang iyong relo sa mga default na value. Buburahin nito ang lahat ng data sa iyong relo, kabilang ang data ng ehersisyo, personal na data at mga setting na hindi nai-sync sa Suunto app. Pagkatapos ng hard reset, dapat mong gawin ang inisyal na setup ng iyong relong Suunto.

Maaaring gawin ang factory reset sa iyong relo sa mga sumusunod na sitwasyon:

- **•** sinabihan ka ng representative ng Customer Support ng Suunto na gawin ito bilang bahagi ng pamamaraan ng pagtu-troubleshoot.
- **•** hindi naresolba ng soft reset ang isyu.
- **•** sobrang nababawasan ang tagal ng buhay ng iyong baterya.
- **•** hindi kumukonekta ang GPS at hindi nakatulong ang ibang pagtu-troubleshoot.
- **•** may mga isyu ang device sa pagkonekta sa mga Bluetooth device (hal., Smart Sensor o mobile app) at hindi nakatulong ang ibang pagtu-troubleshoot.

Ginagawa ang factory reset ng iyong relo sa pamamagitan ng **Settings** sa iyong relo. Piliin ang **General** at mag-scroll pababa sa **Reset settings**. Buburahin ng pag-reset ang lahat ng data sa iyong relo. Simulan ang pag-reset sa pamamagitan ng pagpili sa **Reset**.

*PAALALA: Binubura ng factory reset ang nakalipas na impormasyon sa pagpares ng iyong relo na maaaring mayroon ka. Para simulang muli ang proseso ng pagpares sa Suunto app, inirerekomenda naming burahin mo ang nakalipas na pagpares sa Suunto app at sa Bluetooth ng iyong telepono - sa ilalim ng Paired devices.*

*PAALALA: Ang parehong iprinisentang scenario ay isasagawa lamang para sa mga emergency. Hindi mo dapat regular na gawin ang mga ito. Kung magpatuloy ang anumang isyu, inirerekomenda naming kontakin mo ang aming Customer Support o ipadala mo ang iyong relo sa isa sa iyong awtorisadong service center.*

# <span id="page-22-0"></span>4. Pagre-record ng ehersisyo

Bilang karagdagan sa 24/7 na pagsubaybay sa aktibidad, maaari mong gamitin ang iyong relo upang i-record ang iyong mga sesyon sa pagsasanay o iba pang aktibidad upang kumuha ng detalyadong feedback at subaybayan ang iyong progreso.

Para mag-record ng ehersisyo:

- 1. Isuot ang sensor ng heart rate (opsyonal).
- 2. Mag-swipe pababa sa watch face o pindutin ang itaas na button.
- 3. Piliin ang sport mode na gusto mong gamitin sa pamamagitan ng pag-scroll pataas at pumili sa pamamagitan ng pagpindot sa gitnang button.
- 4. May iba't ibang opsyon ang iba't ibang sport mode, mag-swipe pataas o pindutin ang ibabang button para i-scroll ang mga ito at i-adjust ang mga ito sa pamamagitan ng pagpindot sa gitnang button.
- 5. Sa itaas ng start indicator, may lalabas na grupo ng mga icon, depende sa ginagamit mo sa sport mode (gaya ng heart rate at nakakonektang GPS):
	- **•** Magfa-flash ang arrow icon (nakakonektang GPS) na kulay gray habang naghahanap at magiging berde ito kapag nakakita na ng signal.
	- **•** Magfa-flash ang icon na puso (heart rate) na kulay gray habang naghahanap at kapag nakahanap na ito ng signal, ito ay magiging puso na may kulay na nakakabit sa belt kung gumagamit ka ng sensor ng heart rate o puso na may kulay na walang belt kung gumagamit ka ng sensor ng optical heart rate.
	- **•** Makikita lamang ang icon sa kaliwa kung mayroon kang nakapares na POD at magiging berde ito kapag nahanap na ang POD signal.

May makikita ring pagtatantya ng baterya, na magsasabi sa iyo kung ilang oras ka pa puwedeng mag-ehersisyo bago maubos ang baterya.

Kung gumagamit ka ng sensor ng heart rate pero naging berde lang ang icon (ibig sabihin, aktibo ang sensor ng optical heart rate), tingnan kung nakapares ang sensor ng heart rate, tingnan ang *[3.13. Pagpapares ng mga pod at mga sensor](#page-15-0)*, at subukang muli.

Maaari kang maghintay na maging berde ang bawat icon (inirerekomenda para sa mas tumpak na data) o magsimulang mag-record agad kung gusto mo sa pamamagitan ng pagpindot sa **Start**.

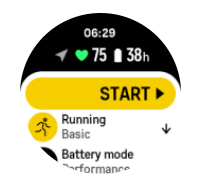

Kapag nagsimula na ang pagre-record, nila-lock ang napiling source ng heart rate at hindi ito maaaring baguhin habang ang nagaganap ang sesyon ng pagsasanay.

- 6. Habang nagre-record, maaari kang magpalipat-lipat sa mga display gamit ang gitnang button o sa pamamagitan ng paggamit sa touch screen kung naka-enable ito.
- 7. Pindutin ang itaas na button upang i-pause ang pagre-record. Ihinto at i-save sa pamamagitan ng pagpili sa **End**.

<span id="page-23-0"></span>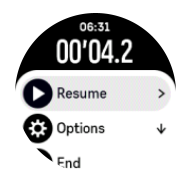

*PAALALA: Posible ring burahin ang log ng iyong ehersisyo sa pamamagitan ng pagpili sa Discard.*

Pagkatapos mong ihinto ang pag-record, tatanungin ka kung ano ang nararamdaman mo. Maaari mong sagutin o laktawan ang tanong (tingnan ang *[4.12. Pakiramdam](#page-31-0)*). Ipapakita sa susunod na screen ang buod ng aktibidad na maaari mong i-browse sa pamamagitan ng touch screen o mga button.

Kung may nai-record ka na ayaw mong i-save, maaari mong i-delete ang log entry sa pamamagitan ng pag-scroll sa ibaba ng buod at pag-tap sa delete button. Maaari mo ring burahin ang mga log sa parehong paraan mula sa logbook.

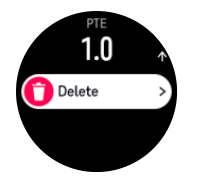

## 4.1. Mga sport mode

Ang iyong relo ay mayroong malawak na hanay ng mga paunang tinukoy na sport mode. Idinisenyo ang mga mode para sa mga partikular na aktibidad at mga layunin, mula sa isang karaniwang paglakad sa labas hanggang sa isang triathlon na karera.

Bago ka mag-record ng ehersisyo (tingnan ang *[4. Pagre-record ng ehersisyo](#page-22-0)*), maaari kang tumingin at pumili mula sa kumpletong listahan ng mga sport mode.

Ang bawat sport mode ay may natatanging grupo ng mga display na nagpapakita ng iba't ibang data depende sa napiling sport mode. Puwede mong i-edit at i-customize ang data na ipinapakita sa display ng relo habang nag-eehersisyo ka gamit ang Suunto app.

Alamin kung paano i-customize ang mga sport mode sa *[Suunto app \(Android\)](https://www.suunto.com/Support/faq-articles/suunto-app/how-do-i-customize-sport-modes-with-suunto-app2/)* o sa *[Suunto](https://www.suunto.com/Support/faq-articles/suunto-app/how-do-i-customize-sport-modes-with-suunto-app/) [app \(iOS\).](https://www.suunto.com/Support/faq-articles/suunto-app/how-do-i-customize-sport-modes-with-suunto-app/)*

# 4.2. Pag-navigate habang nag-eehersisyo

Maaari kang mag-navigate sa isang ruta o isang POI habang nagre-record ng ehersisyo.

Kailangang i-enable ang GPS sa ginagamit mong sport mode para ma-access ang mga opsyon sa pag-navigate. Kung OK o Tumpak ang katumpakan ng GPS sa sport mode, kapag pumili ka ng isang ruta o POI, mapapalitan ng Napakatumpak ang katumpakan ng GPS.

Para mag-navigate habang nag-eehersisyo:

- 1. Gumawa ng isang ruta o POI sa Suunto app at i-sync ang iyong relo kung hindi mo pa ito nagawa.
- 2. Pumili ng isang sport mode na gumagamit ng GPS.
- 3. Mag-scroll pababa at piliin ang **Navigation**.
- 4. Mag-swipe pataas at pababa o pindutin ang itaas at ibabang button para pumili ng opsyon sa pag-navigate at pindutin ang gitnang button.
- <span id="page-24-0"></span>5. Piliin ang ruta o POI na gusto mong i-navigate at pindutin ang gitnang button. Pagkatapos ay pindutin ang itaas na button para simulan ang pag-navigate.
- 6. Mag-scroll pataas papuntang start view at simulan ang iyong pag-record tulad nang karaniwan.

Habang nag-eehersisyo, mag-swipe pakanan o pindutin ang gitnang button upang mag-scroll papunta sa display ng nabigasyon kung saan makikita mo ang pinili mong ruta o POI. Para sa higit pang impormasyon tungkol sa display ng nabigasyon, tingnan ang *[5.5.2. Pag-navigate](#page-43-0) [sa isang POI](#page-43-0)* at *[5.4. Mga ruta](#page-40-0)*.

Habang nasa display na ito, maaari kang mag-swipe pataas o maaari mong pindutin ang ibabang button para buksan ang iyong mga opsyon sa pag-navigate. Mula sa mga opsyon sa pag-navigate, magagawa mong, halimbawa, pumili ng ibang ruta o POI, tingnan ang mga coordinate ng kasalukuyan mong lokasyon, at tapusin ang pag-navigate sa pamamagitan ng pagpili sa **Breadcrumb**.

#### 4.2.1. Paghahanap sa pabalik

Kung gumagamit ka ng GPS kapag nagre-record ng aktibidad, awtomatikong isini-save ng Suunto Vertical ang puntong pinagsimulan ng iyong ehersisyo. Gamit ang Find back, direkta kang magagabayan ng Suunto Vertical pabalik sa punto kung saan ka nagsimula.

Para magsimula Find back:

- 1. Simulan ang ehersisyo nang may GPS.
- 2. Mag-swipe pakaliwa o pindutin ang gitnang button hanggang sa makarating ka sa display ng nabigasyon.
- 3. Pindutin ang babang button upang buksan ang shortcut menu.
- 4. Mag-scroll papunta sa **Find back** at i-tap ang screen o pindutin ang gitnang button upang pumili.

Ipinapakita ang gabay sa pag-navigate sa display ng nabigasyon.

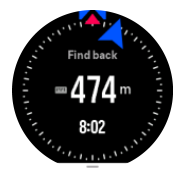

#### 4.2.2. Snap to route

Sa mga urban na lugar, maaaring mahirapan ang GPS na sundan ka nang wasto. Kung pipiliin mo ang isa sa iyong mga paunang tinukoy na ruta at susundan ang rutang iyon, gagamitin lamang ang GPS ng relo para tukuyin kung nasaan ka sa paunang tinukoy na ruta, at hindi aktuwal na gagawa ng landas mula sa pagtakbo. Ang na-record na pag-track ay magiging kaparehong-kapareho ng rutang ginamit sa pagtakbo.

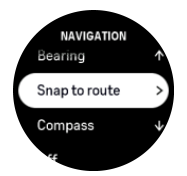

Para gamitin ang Snap to route habang nag-eehersisyo:

- 1. Gumawa ng ruta sa Suunto app at i-sync ang iyong relo kung hindi mo pa ito nagawa.
- 2. Pumili ng isang sport mode na gumagamit ng GPS.
- <span id="page-25-0"></span>3. Mag-scroll pababa at piliin ang **Navigation**.
- 4. Piliin ang **Snap to route** at pindutin ang gitnang button.
- 5. Piliin ang rutang gusto mong gamitin at pindutin ang gitnang button.

Simulan ang iyong ehersisyo tulad nang karaniwan at sundan ang piniling ruta.

## 4.3. Paggamit ng mga target kapag nag-eehersisyo

Posibleng magtakda ng iba't ibang target gamit ang iyong Suunto Vertical kapag nageehersisyo.

Kung may opsyon na mga target ang sport mode na pinili mo, maaari mong i-adjust ang mga iyon bago simulan ang pag-record sa pamamagitan ng pag-swipe pataas o pagpindot sa ibabang button.

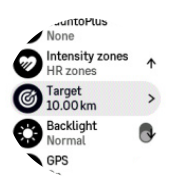

Para mag-ehersisyo nang may pangkalahatang target:

- 1. Bago mo simulan ang pag-record ng ehersisyo, mag-swipe pataas o pindutin ang ibabang button at piliin ang **Target**.
- 2. Piliin ang **Duration** o **Distance**.
- 3. Pumili ng iyong target.
- 4. Mag-scroll pataas at simulan ang iyong ehersisyo.

Kapag na-activate mo ang mga pangkalahatang target, ipapakita ang isang target gauge sa lahat ng display ng data na nagpapakita ng iyong progreso.

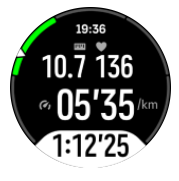

Makakatanggap ka rin ng notipikasyon kapag naabot mo ang 50% ng iyong target at kapag nagawa mo na ang pinili mong target.

Para mag-ehersisyo nang may target na intensity:

- 1. Bago mo simulan ang pag-record ng ehersisyo, mag-swipe pataas o pindutin ang ibabang button at piliin ang **Intensity zones**.
- 2. Piliin ang **HR zones**, **Pace zones** o **Power zones**. (Nakadepende ang mga opsyon sa piniling sport mode at kung may nakapares kang pod ng lakas sa relo).
- 3. Piliin ang iyong target zone.
- 4. Mag-scroll pataas at simulan ang iyong ehersisyo.

# 4.4. Pamamahala ng power ng baterya

Ang iyong Suunto Vertical ay may system sa pamamahala ng power ng baterya na gumagamit ng mahusay na teknolohiya ng baterya para makatulong sa pagtiyak na hindi mauubusan ng power ang iyong relo sa oras na sobrang kailanganin mo ito.

<span id="page-26-0"></span>Bago ka magsimulang mag-record ng ehersisyo (tingnan ang *[4. Pagre-record ng ehersisyo](#page-22-0)*), makakakita ka ng pagtatantya kung gaano katagal ang natitirang buhay ng iyong baterya sa kasalukuyang battery mode.

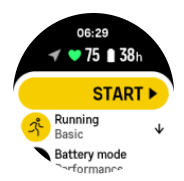

May apat na naka-predefine na mode ng baterya; **Performance** (default), **Endurance**, **Ultra** at **Tour**. Kapag nagpalipat-lipat sa mga mode na ito, hindi lamang ang itatagal ng baterya ang magbabago kundi pati rin ang performance ng relo.

*PAALALA: Bilang default, idi-disable ng Tour mode ang lahat ng pag-track ng HR (pulso at dibdib).*

Habang nasa start display, mag-scroll pababa at piliin ang **Battery mode** para magpalit ng mga mode ng baterya at makita kung paano nakakaapekto ang bawat mode sa performance ng relo.

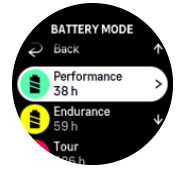

Bukod sa apat na naka-predefine na mode ng baterya na ito, maaari kang gumawa ng custom na mode ng baterya gamit ang mga gusto mong setting. Partikular ang custom mode para sa isang sport mode, at dahil dito, posibleng gumawa ng custom na mode ng baterya para sa bawat sport mode.

## Mga notipikasyon ng baterya

Bukod sa mga mode ng baterya, gumagamit din ang iyong relo ng mga smart na paalala para tulungan kang matiyak na mayroon kang sapat na baterya para sa susunod mong adventure. Preemptive ang ilang paalala batay sa, halimbawa, iyong history ng aktibidad. Aabisuhan ka rin, halimbawa, kapag napansin ng relo na mababa na ang antas ng baterya habang nagrerecord ng aktibidad. Awtomatiko nitong imumungkahi na lumipat sa ibang mode ng baterya.

Aalertuhan ka ng iyong relo nang isang beses kapag umabot ang baterya sa 20% at uulitin ito kapag umabot sa 10%.

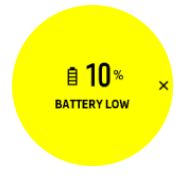

*MAG-INGAT: Tanging ang ibinigay na charging cable ang gamitin kapag icha-charge ang iyong Suunto Vertical.*

### 4.5. Multisport na ehersisyo

Ang iyong Suunto Vertical ay may paunang tinukoy na Triathlon mga sport mode na maaari mong gamitin upang subaybayan ang iyong Triathlon na mga ehersisyo at mga karera ngunit <span id="page-27-0"></span>kung kailangan mong subaybayan ang isa pang multisport na aktibidad, maaari mo itong madaling magawa nang direkta mula sa relo.

Para gamitin ang mga multisport na ehersisyo:

- 1. Piliin ang sport mode na gusto mong gamitin para sa unang bahagi ng iyong multisport na ehersisyo.
- 2. Simulan ang pag-record ng ehersisyo gaya ng karaniwan.
- 3. Pindutin nang matagal ang itaas na button sa loob ng dalawang segundo upang pumasok sa multisport na menu.
- 4. Piliin ang susunod na sport mode na gusto mong gamitin at pindutin ang gitnang button.
- 5. Magsisimula agad ang pag-record gamit ang bagong sport mode.

*TIP: Maaari mong baguhin ang sport mode nang maraming beses ayon sa iyong pangangailangan sa isang pagre-record, kabilang ang nakalipas na sport mode na ginamit mo.*

## 4.6. Snorkeling at mermaiding

Maaari mong gamitin ang iyong Suunto Vertical para sa snorkeling at mermaid diving. Ang dalawang aktibidad na ito ay mga normal na sport mode at napipili gaya ng anumang ibang sport mode, tingnan ang *[4. Pagre-record ng ehersisyo](#page-22-0)*.

Kayang sukatin ng Suunto Vertical ang hanggang sa 10 m na lalim. Gayunpaman, waterproof ito hanggang sa lalim na 100 m ayon sa ISO 22810.

May apat na display ng ehersisyo ang mga sport mode na ito na nagpo-pokus sa data na may kaugnayan sa pagsisid. Ang apat na display ng ehersisyo ay ang:

#### **Surface**

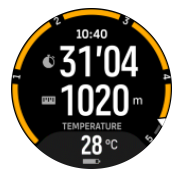

**Nabigasyon**

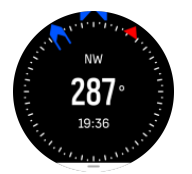

**Sesyon ng pagsisid**

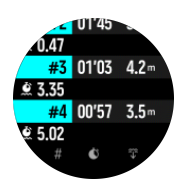

**Underwater**

<span id="page-28-0"></span>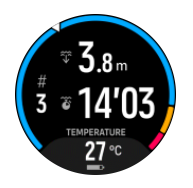

*PAALALA: Hindi naka-activate ang touch screen kapag nasa ilalim ng tubig ang relo.*

Ang Surface view ang default na view para sa Snorkeling at Mermaiding. Habang nagrerecord ng ehersisyo, maaari kang mag-browse sa iba't ibang view sa pamamagitan ng pagpindot sa gitnang button.

Suunto Verticalawtomatikong nagpapalipat-lipat sa surface at dive state. Kung ikaw ay nasa higit sa 1 m (3.2ft) sa ilalim ng surface, naa-activate ang underwater na view.

Kapag ginagamit ang Snorkeling mode, umaasa ang relo sa GPS para sukatin ang distansya. Dahil hindi tumatagos ang GPS signal sa ilalim ng tubig, kailangang iahon ang relo sa tubig paminsan-minsan upang makakuha ng GPS fix.

Mahirap ang mga kondisyong ito para sa GPS, kaya mahalagang malakas ang GPS signal mo bago ka lumusong sa tubig. Para matiyak na malakas ang iyong GPS, dapat mong:

- **•** I-sync ang iyong relo sa Suunto app bago ka mag-snorkeling upang ma-optimize ang iyong GPS sa pamamagitan ng pinakabagong satellite orbit data.
- **•** Pagkapili mo ng Snorkeling mode, maghintay ng kahit tatlong minuto bago magsimula sa iyong aktibidad. Bibigyan nito ang GPS ng panahon para magkaroon ng magandang posisyon.

*TIP: Sa snorkeling, inirerekomenda naming ilagay mo ang iyong mga kamay sa ibabang bahagi ng iyong likod para sa maayos na paggalaw ng tubig at pinakamainam na pasukat ng distansya.*

**ABABALA:** Suunto Verticalay hindi para sa mga sertipikadong scuba diver. Maaaring i*expose ng panlibangang scuba diving ang diver sa mga lalim at mga kondisyong may posibilidad na pataasin ang panganib ng decompression sickness (DCS) at mga pagkakamali na maaaring humantong sa malubhang pinsala o kamatayan. Ang mga sinanay na diver ay dapat palaging gumamit ng isang dive computer na binuo para sa mga layunin ng scuba diving.*

# 4.7. Paglalangoy

Maaari mong gamitin ang iyong Suunto Vertical para sa paglalangoy sa mga pool o sa openwater.

Kapag gumagamit ka ng sport mode na paglalangoy sa pool, pinagbabasehan ng relo ang haba ng pool para malaman ang distansya. Maaari mong baguhin ang haba ng pool, kung kailangan, sa ilalim ng mga opsyon sa sport mode bago mo simulan ang paglangoy.

Dumedepende ang paglangoy sa openwater sa GPS upang kalkulahin ang distansya. Dahil hindi tumatagos ang GPS signal sa ilalim ng tubig, kailangang iahon ang relo sa tubig paminsan-minsan, gaya ng sa freestyle stroke, upang makakuha ng GPS fix.

Mahirap ang mga kundisyong ito para sa GPS, kaya mahalaga na may malakas kang signal ng GPS bago ka lumusong sa tubig. Upang matiyak na may mahusay kang GPS, dapat na:

**•** I-sync ang iyong relo sa account mo online bago ka lumangoy upang ma-optimize ang iyong GPS sa pamamagitan ng pinakabagong satellite orbit data.

<span id="page-29-0"></span>**•** Pagkapili mo ng sport mode na paglangoy sa openwater at nakakuha na ng GPS signal, maghintay ng kahit tatlong minuto lang bago magsimula sa paglangoy. Magbibigay ito ng panahon sa GPS na makakuha ng magandang pagpoposisyon.

# 4.8. Interval training

Ang mga interval workout ay isang karaniwang anyo ng pagsasanay na binubuo ng paulit-ulit na mga set ng mga effort na high at low intensity. Gamit ang Suunto Vertical, maaari mong tukuyin sa relo ang sarili mong interval training para sa bawat sport mode.

Kapag tinutukoy ang iyong mga interval, mayroon kang apat na item na itatakda:

- Mga interval: on/off na toggle na magpapagana sa interval training. Kapag ini-on mo ito, madaragdag ang isang display ng interval training sa iyong sport mode.
- **•** Mga pag-uulit: ang bilang ng mga interval + pag-recover na set na gusto mong gawin.
- **•** Interval: ang haba ng iyong interval na high intensity, batay sa distansya o tagal.
- **•** Pag-recover: ang haba ng panahon ng iyong pahinga sa pagitan ng mga interval, batay sa distansya o tagal.

Tandaan na kung gagamitin mo ang distansya para tukuyin ang iyong mga interval, kailangan ay nasa isa kang sport mode na sumusukat ng distansya. Ang pagsukat ay maaaring batay sa GPS o, halimbawa, mula sa isang POD ng paa o bisikleta.

*PAALALA: Kung gumagamit ka ng mga interval, hindi mo maaaring i-activate ang nabigasyon.*

Para magsanay gamit ang mga interval:

1. Bago mo simulan ang pag-record ng ehersisyo, mag-swipe pataas o pindutin ang ibabang button para mag-scroll pababa sa **Intervals** at i-tap ang setting o pindutin ang gitnang button.

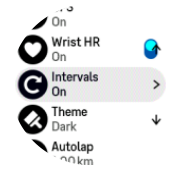

- 2. I-on ang **Intervals** at i-adjust ang mga setting na inilarawan sa itaas.
- 3. Mag-scroll pabalik sa itaas papuntang start view at simulan ang iyong ehersisyo gaya ng karaniwan.
- 4. Mag-swipe pakaliwa o pindutin ang gitnang button hanggang sa makarating ka sa display ng mga interval at pindutin ang itaas na button kapag handa ka nang simulan ang iyong interval training.

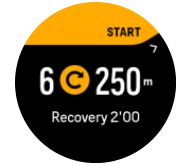

5. Kung gusto mong ihinto ang interval training bago mo makumpleto ang lahat ng iyong mga pag-uulit, pindutin ang gitnang button nang matagal para buksan ang mga opsyon ng sport mode at i-off ang **Intervals**.

<span id="page-30-0"></span>*PAALALA: Habang ikaw ay nasa display ng mga interval, gagana gaya ng karaniwan ang mga button, halimbawa, ipo-pause ng pagpindot sa itaas na button ang pag-record ng ehersisyo, hindi lang ang interval training.*

Pagkatapos mong ihinto ang iyong pag-record ng ehersisyo, ang interval training ay awtomatikong mao-off para sa sport mode na iyon. Gayunpaman, ang iba pang setting ay mananatili para maaari mong madaling simulan ang parehong ehersisyo sa susunod na gagamitin mo ang sport mode.

# 4.9. Autopause

Patitigilin ng autopause ang pag-record ng iyong ehersisyo kapag ang iyong bilis ay mas mababa sa 2 km/h (1.2 mph). Kapag nadagdagan ang iyong bilis at naging higit sa 3 km/h (1.9 mph), awtomatikong magpapatuloy ang pag-record.

Maaari mong i-on/i-off ang autopause para sa bawat sport mode sa start exercise view sa relo bago mo simulan ang iyong pag-record ng ehersisyo.

Kung naka-on ang autopause sa panahon ng pag-record, aabisuhan ka ng isang pop-up kapag awtomatikong na-pause ang pag-record.

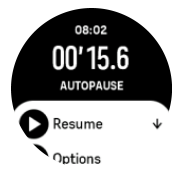

Maaari mong hayaang awtomatikong magpatuloy ang pag-record kapag sinimulan mong muli ang pagkilos, o mano-mano itong ipagpatuloy mula sa pop-up screen sa pamamagitan ng pagpindot sa itaas na button.

# 4.10. Tema ng display

Upang gawing mas nababasa ang screen ng iyong relo habang nag-eehersisyo o nagnanavigate, maaari kang magpalipat-lipat sa maliwanag at madilim na tema.

Sa maliwanag na tema, maliwanag ang background ng display at madilim ang mga numero.

Sa madilim na tema, baliktad ang contrast, kung saan madilim ang background at maliwanag ang mga numero.

Ang tema ay pangkalahatang setting na maaari mong baguhin sa iyong relo mula sa anuman sa mga opsyon ng sport mode mo.

Upang baguhin ang tema ng display:

- 1. Pumili ng anumang sport mode at mag-swipe pataas o pindutin ang ibabang button para mag-scroll pababa sa **Theme** at pindutin ang gitnang button.
- 2. Magpalipat-lipat sa Light at Dark sa pamamagitan ng pag-swipe pataas o pababa o sa pamamagitan ng pagpindot sa itaas at ibabang button, at tanggapin gamit ang gitnang button.

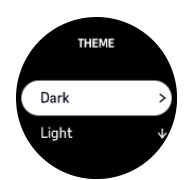

<span id="page-31-0"></span>3. Mag-scroll pabalik sa itaas upang simulan ang ehersisyo.

# 4.11. Feedback na boses

Maaari kang makakuha ng feedback na boses na may kapaki-pakinabang na impormasyon habang nag-eehersisyo. Ang feedback ay maaari kang tulungang sundan ang iyong progreso at bigyan ng mga kapaki-pakinabang na indicator, depende sa pinili mong mga opsyon para sa feedback. Nanggagaling ang feedback na boses sa iyong telepono kaya dapat ipares ang iyong relo sa Suunto app.

Para i-activate ang feedback na boses bago ang ehersisyo:

- 1. Bago simulan ng ehersisyo, mag-scroll pababa at piliin ang **Voice feedback**.
- 2. I-toggle ang **Voice feedback from app** na naka-on.
- 3. Mag-scroll pababa at piliin kung aling feedback na boses ang gusto mong i-activate sa pamamagitan ng pag-on/pag-off sa mga toggle.
- 4. Bumalik at simulan ang iyong ehersisyo tulad ng iyong nakagawian.

Bibigyan ka ngayon ng iyong telepono ng iba't ibang feedback na boses habang nageehersisyo, depende sa kung aling feedback na boses ang na-activate mo.

Para i-activate ang feedback na boses habang nag-eehersisyo:

- 1. Pindutin ang itaas na button upang i-pause ang ehersisyo.
- 2. Piliin ang **Options**.
- 3. Mag-scroll pababa at piliin ang **Voice feedback**.
- 4. I-toggle ang **Voice feedback from app** na naka-on.
- 5. Mag-scroll pababa at piliin kung aling feedback na boses ang gusto mong i-activate sa pamamagitan ng pag-on/pag-off sa mga toggle.
- 6. Bumalik at ipagpatuloy ang iyong ehersisyo.

#### 4.12. Pakiramdam

Kung nagsasanay ka ng regular, ang pagsubaybay sa iyong pakiramdam pagkatapos ng bawat sesyon ay isang mahalagang palatandaan ng pangkalahatan mong pisikal na kondisyon. Maaari ring gamitin ng isang coach o personal trainer ang trend ng iyong pakiramdam upang subaybayan ang iyong progreso sa paglipas ng panahon.

May limang antas ng pakiramdam na maaaring pagpilian:

- **• Poor**
- **• Average**
- **• Good**
- **• Very good**
- **• Excellent**

Ang eksaktong kahulugan ng mga opsyong ito ay nakasalalay sa pagpapasya mo (at ng iyong coach). Ang mahalaga ay palagi mong gamitin ang mga ito.

Para sa bawat sesyon ng pagsasanay, maaari mong direktang i-record sa relo ang iyong nararamdaman pagkatapos huminto ang pag-record sa pamamagitan ng pagsagot sa tanong na '**How was it?**'.

<span id="page-32-0"></span>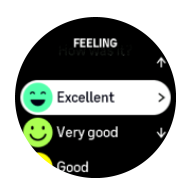

Maaari mong laktawan ang pagsagot sa tanong sa pamamagitan ng pagpindot sa gitnang button.

# 4.13. Mga intensity zone

Tumutulong ang paggamit ng mga intensity zone para sa pag-eehersisyo na gabayan ang pag-usad ng iyong fitness. Binabatak ng bawat intensity zone ang iyong katawan sa iba't ibang paraan, na humahantong sa iba't ibang epekto sa iyong pisikal na fitness. Mayroong limang iba't ibang zone, may bilang na 1 (pinakamababa) hanggang 5 (pinakamataas), na binibigyang-kahulugan bilang mga hanay ng porsyento batay sa iyong maximum heart rate (max HR), sa pace o power.

Mahalagang magsanay nang isinasaisip ang intensity at unawain kung ano ang pakiramdam ng intensity na iyon. At huwag kalimutang dapat kang maglaan ng panahon para mag-warm up bago mag-ehersisyo, anuman ang pinlano mong pagsasanay.

Ang limang iba't ibang intensity zone na ginamit sa Suunto Vertical ay:

#### **Zone 1: Madali**

Ang pag-eehersisyo sa zone 1 ay madali para sa iyong katawan sa relatibong paraan. Kung tungkol sa pagsasanay para sa fitness, nangangahulugan na mahalaga ang intensity na ganito kababa pangunahin na para sa pagsasanay para isauli ang dating antas at pahusayin ang iyong basic fitness kapag nagsisimula ka pa lang mag-ehersisyo, o pagkatapos ng mahabang paghinto. Ehersisyo araw-araw – paglalakad, pag-akyat sa mga hagdan, pagbibisikleta papunta sa trabaho, atbp. – ay kadalasan nang kasama sa intensity zone na ito.

#### **Zone 2: Katamtaman**

Ang pag-eehersisyo sa zone 2 ay epektibong nagpapahusay sa iyong antas ng basic fitness. Madali lang sa pakiramdam ang pag-eehersisyo sa intensity na ito, pero ang mga workout na matagalan ay maaaring magkaroon ng napakalaking epekto. Ang karamihan ng pagsasanay sa cardiovascular na pagkokondisyon ay dapat isagawa sa zone na ito. Nagtatatag ang pagpapahusay sa basic fitness ng pundasyon para sa ibang ehersisyo at inihahanda nito ang iyong sistema para sa higit pang mas nangangailangan ng enerhiya na aktibidad. Ang mga matagalang workout sa zone na ito ay kumokonsumo ng maraming enerhiya, lalo na mula sa nakaimbak na taba ng iyong katawan.

#### **Zone 3: Mahirap**

Ang pag-eehersisyo sa zone 3 ay magsisimulang talagang nangangailangan ng enerhiya at mukhang talagang mahirap. Papahusayin nito ang abilidad mong gumalaw nang mabilis at mas ekonomiko. Sa zone na ito, magsisimulang mabuo ang lactic acid sa iyong sistema, pero kaya pa rin itong lubusang alisin ng iyong katawan. Dapat kang magsanay sa intensity na ito nang hindi hihigit sa dalawang beses bawat linggo, dahil matindi nitong binabatak ang iyong katawan.

#### **Zone 4: Napakahirap**

Ang pag-eehersisyo sa zone 4 ay maghahanda sa iyong sistema para sa mga kumpitisyon na mga uri ng event at mataas na antas ng bilis. Ang mga workout sa zone na ito ay maaaring isagawa alinman sa pare-parehong bilis o bilang interval na pagsasanay (mga kombinasyon

<span id="page-33-0"></span>ng maiikling yugto ng pagsasanay na may mga paghinto). Pinapahusay ng high-intensity na pagsasanay ang iyong antas ng fitness sa mabilis at epektibong paraan, pero ang pagsasagawa nito nang napakadalas o sa napakataas na intensity ay maaaring humantong sa labis-labis na pagsasanay (overtraining), na maaaring maging dahilan upang huminto ka nang matagal mula sa iyong training program.

#### **Zone 5: Pinakamataas**

Kung ang iyong heart rate kapag nagwo-workout ay umabot sa zone 5, magiging napakahirap sa pakiramdam ng pagsasanay. Magiging mas mabilis nang mabuo ang lactic acid sa iyong sistema kaysa sa kaya nitong alisin, at mapipilitan kang huminto pagkatapos ng hindi hihigit sa ilang labingdalawang minuto. Isinasama ng mga atleta ang mga maximum-intensity workout na ito sa kanilang training program sa napakakontroladong paraan, hindi talaga kailangan ng mga fitness enthusiast ang mga ito.

#### 4.13.1. Mga heart rate zone

Ang mga heart rate zone ay binibigyang-kahulugan bilang mga range ng porsyento batay sa iyong maximum na heart rate (max HR).

Bilang default, ang iyong max HR ay kinakalkula gamit ang karaniwang equation: 220 - ang edad mo. Kung alam mo ang iyong eksaktong max HR, dapat mong i-adjust ang default na value nang naaayon.

Suunto Verticalay may mga HR zone na default at partikular sa aktibidad. Ang mga default na zone ay maaaring gamitin para sa lahat ng aktibidad, pero sa mas advanced na pagsasanay, maaari mong gamitin ang mga partikular na HR zone para sa mga pagtakbo at pagbibisikleta na aktibidad.

#### **Itakda ang max HR**

Itakda ang iyong maximum HR sa mga setting sa ilalim ng **Training** » **Intensity zones** » **Default HR zones for all sports**.

- 1. I-tap ang max HR (pinakamataas na value, bpm) o pindutin ang gitnang button.
- 2. Piliin ang bago mong max HR sa pamamagitan ng pag-swipe pataas o pababa o sa pamamagitan ng pagpindot sa itaas o ibabang button.

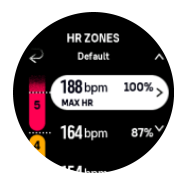

- 3. I-tap ang napili mo o pindutin ang gitnang button.
- 4. Para lumabas sa view ng mga HR zone, mag-swipe pakanan o panatilihin ang pagpindot sa gitnang button.

*PAALALA: Maaari mo ring itakda ang iyong maximum HR mula sa mga setting sa ilalim ng General » Personal.*

#### **Itakda ang default na mga HR zone**

Itakda ang iyong default na mga HR zone mula sa mga setting sa ilalim ng **Training** » **Intensity zones** » **Default HR zones for all sports**.

<span id="page-34-0"></span>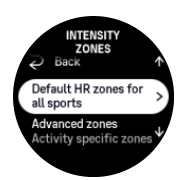

- 1. Mag-scroll pataas/pababa at i-tap o pindutin ang gitnang button kapag naka-highlight na ang HR zone na gusto mong baguhin.
- 2. Piliin ang bago mong HR zone sa pamamagitan ng pag-swipe pataas o pababa o sa pamamagitan ng pagpindot sa itaas o ibabang button.

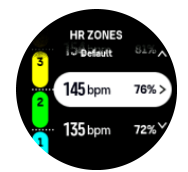

- 3. I-tap ang napili mo o pindutin ang gitnang button.
- 4. Para lumabas sa view ng mga HR zone, mag-swipe pakanan o panatilihin ang pagpindot sa gitnang button.

*PAALALA: Ang pagpili sa Reset sa view ng mga HR zone ay magre-reset sa mga HR zone sa default na value.*

#### **Itakda ang mga HR zone na partikular sa aktibidad**

Itakda ang iyong mga HR zone na partikular sa aktibidad sa mga setting sa ilalim ng **Training** » **Intensity zones** » **Advanced zones**.

- 1. I-tap ang aktibidad (Running o Cycling) na gusto mong i-edit o pindutin ang gitnang button kapag naka-highlight na ang aktibidad.
- 2. Pindutin ang gitnang button para i-on ang mga HR zone.
- 3. Mag-scroll pataas/pababa at i-tap o pindutin ang gitnang button kapag naka-highlight na ang HR zone na gusto mong baguhin.
- 4. Piliin ang bago mong HR zone sa pamamagitan ng pag-swipe pataas o pababa o sa pamamagitan ng pagpindot sa itaas o ibabang button.

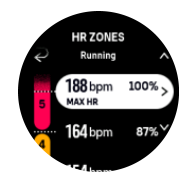

- 5. I-tap ang napili mo o pindutin ang gitnang button.
- 6. Para lumabas sa view ng mga HR zone, mag-swipe pakanan o panatilihin ang pagpindot sa gitnang button.

#### 4.13.2. Mga pace zone

Gumagana ang mga pace zone na gaya ng mga HR zone pero ang intensity ng iyong pagsasanay ay batay sa bilis mo at hindi sa iyong heart rate. Ipinapakita ang mga pace zone bilang metric o imperial na value depende sa iyong mga setting.

Suunto Verticalay may limang default na pace zone na puwede mong gamitin o puwede kang magtakda ng sarili mo.

Available ang mga pace zone para sa pagtakbo at pagbibisikleta.

#### <span id="page-35-0"></span>**Itakda ang mga pace zone**

Itakda ang iyong mga pace zone na partikular sa aktibidad mula sa mga setting sa ilalim ng **Training** » **Intensity zones** » **Advanced zones**.

- 1. I-tap ang **Running** o ang **Cycling** o pindutin ang gitnang button.
- 2. Mag-swipe o pindutin ang ibabang button at piliin ang mga pace zone.
- 3. Mag-swipe pataas/pababa o pindutin ang itaas o ibabang button at pindutin ang gitnang button kapag naka-highlight na ang pace zone na gusto mong baguhin.
- 4. Piliin ang bago mong pace zone sa pamamagitan ng pag-swipe pataas/pababa o sa pamamagitan ng pagpindot sa itaas o ibabang button.

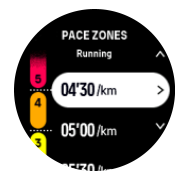

- 5. Pindutin ang gitnang button para piliin ang value ng bagong pace zone.
- 6. Mag-swipe pakanan o pindutin nang matagal ang gitnang button para lumabas sa view ng mga pace zone.

#### 4.13.3. Mga power zone

Sinusukat ng power meter ang dami ng pisikal na effort na kailangan para isagawa ang isang partikular na aktibidad. Sinusukat ang effort sa watts. Ang pangunahing bentaha mula sa power meter ay ang precision. Inilalahad ng power meter nang eksakto kung gaano ka katinding nagtrabaho at ang antas ng lakas na ibinigay mo. Madali ring tingnan ang progreso mo kapag sinusuri ang watts.

Maaaring makatulong sa iyo ang mga power zone na magsanay gamit ang tamang power output.

Suunto Verticalay may limang default na power zone na maaari mong gamitin o maaari kang magtakda ng sarili mo.

Available ang mga power zone sa lahat ng default na sport mode para sa pagbibisikleta, indoor na pagbibisikleta at pagbibisikleta sa bundok. Para sa pagtakbo at pagtakbo sa trail, kailangan mong gumamit ng partikular na mga "Power" na sport mode para makakuha ng mga power zone. Kung gumagamit ka ng mga custom na sport mode, siguruhing gumagamit ang iyong mode ng isang power POD upang makakuha ka rin ng mga power zone.

#### **Itakda ang mga power zone na partikular sa aktibidad**

Itakda ang iyong mga power zone na partikular sa aktibidad mula sa mga setting sa ilalim ng **Training** » **Intensity zones** » **Advanced zones**.

- 1. I-tap ang aktibidad (pagtakbo o pagbibisikleta) na gusto mong i-edit o pindutin ang gitnang button kapag naka-highlight na ang aktibidad.
- 2. Mag-swipe pataas o pindutin ang ibabang button at piliin ang mga power zone.
- 3. Mag-swipe pataas/pababa o pindutin ang itaas o ibabang button at piliin ang power zone na gusto mong i-edit.
- 4. Piliin ang bago mong power zone sa pamamagitan ng pag-swipe pataas/pababa o sa pamamagitan ng pagpindot sa itaas o ibabang button.

<span id="page-36-0"></span>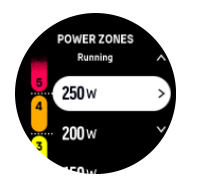

- 5. Pindutin ang gitnang button para piliin ang bagong value ng lakas.
- 6. Mag-swipe pakanan o pindutin nang matagal ang gitnang button para lumabas sa view ng mga power zone.

#### 4.13.4. Paggamit ng HR, bilis o mga power zone kapag nag-eehersisyo

*PAALALA: Kailangan mong maipares ang isang pod ng lakas sa iyong relo para makagamit ng mga power zone kapag nag-eehersisyo, tingnan ang [3.13. Pagpapares ng](#page-15-0) [mga pod at mga sensor](#page-15-0).*

Kapag nag-record ka ng ehersisyo (tingnan ang *[4. Pagre-record ng ehersisyo](#page-22-0)*), at pinili mo ang HR, bilis, o lakas bilang target na intensity (tingnan ang *[4.3. Paggamit ng mga target](#page-25-0) [kapag nag-eehersisyo](#page-25-0)*), ipinapakita ang isang zone gauge, na nahahati sa limang seksyon. Ipinapakita ang limang seksyong ito sa palibot ng panlabas na gilid ng display ng sport mode. Ipinapakita ng gauge ang power zone na napili mo bilang target na intensity sa pamamagitan ng pagpapailaw sa kaugnay na seksyon. Isinasaad ng maliit na arrow sa gauge kung nasaan ka sa loob ng saklaw ng zone.

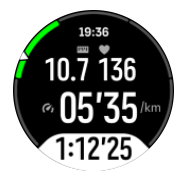

Aalertuhan ka ng iyong relo kapag naabot mo na ang pinili mong target zone. Habang nageehersisyo ka, sasabihan ka ng relo na bilisan o bagalan ang galaw, kung wala sa piniling target zone ang iyong kasalukuyang HR, bilis, o lakas.

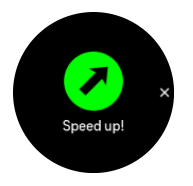

Bukod pa rito, maaaring magdagdag ng display para sa mga zone ng intensity kung ikucustomize mo ang kasalukuyang sport mode na iyong ginagamit. Ipinapakita ng zone display ang kasalukuyan mong zone sa gitnang field, kung gaano ka na katagal sa zone na iyon, at kung gaano ka kalayo sa susunod na mga zone sa itaas o ibaba. Iilaw din ang gitnang bar, na nagpapakitang nagsasanay ka sa tamang zone.

Sa buod ng ehersisyo, makakakita ka ng detalye tungkol sa kung ilang oras ang ginugol mo sa bawat zone.

# <span id="page-37-0"></span>5. Nabigasyon

Maaari mong gamitin ang iyong relo para mag-navigate sa iba't ibang paraan. Halimbawa, maaari mo itong gamitin para i-orient ang sarili mo kaugnay sa magnetic na hilaga, o magnavigate sa isang ruta o sa isang point of interest (POI).

Para gamitin ang nabigasyon na feature:

1. Mag-swipe pataas sa watch face o pindutin ang ibabang button.

Maaari mo ring ma-access ang nabigasyon na feature mula sa *[6.16. compass widget](#page-58-0)*.

2. Piliin ang **Map**.

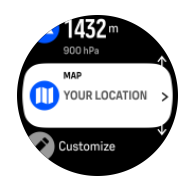

3. Ipinapakita ng display ng mapa ang iyong kasalukuyang lokasyon at kapaligiran.

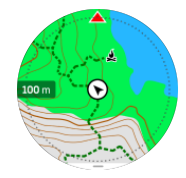

*PAALALA: Kung hindi na-calibrate ang compass, ipo-prompt kang i-calibrate ito kapag pumasok ka sa mapa.*

4. Mag-swipe pataas mula sa ibaba ng screen o pindutin ang ibabang button upang buksan ang listahan ng mga shortcut. Binibigyan ka ng mga shortcut ng mabilisang access sa mga aksyon sa pag-navigate tulad ng pagtingin sa mga coordinate ng kasalukuyan mong lokasyon o pagpili ng rutang ina-navigate.

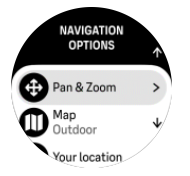

## 5.1. Mga offline na mapa

Gamit ang Suunto Vertical, magagawa mong mag-download ng mga offline na mapa sa iyong relo, at iwanan ang iyong telepono at hanapin ang iyong daan sa pamamagitan lamang ng paggamit sa iyong relo.

Bago ka makagamit ng mga offline na mapa sa iyong relo, kailangan mong mag-set up ng wireless na koneksyon sa network sa Suunto app at i-download ang napiling area ng mapa sa iyong relo. Makakakuha ka ng notipikasyon sa iyong relo kapag nai-download na ang mapa.

Ang mas detalyadong tagubilin kung paano i-set up ang wireless na network at magdownload ng mga offline na mapa sa Suunto app ay available *[dito](https://www.suunto.com/Support/faq-articles/suunto-app/how-can-i-download-offline-maps-to-my-suunto-watch)*.

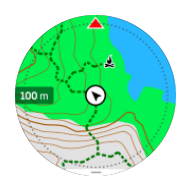

Pumili ng mga offline na mapa bago ang ehersisyo:

- 1. Pumili ng isang sport mode na gumagamit ng GPS.
- 2. Mag-scroll pababa at piliin ang **Map**.
- 3. Piliin ang estilo ng mapa na gusto mong gamitin at kumpirmahin ito gamit ang gitnang button.
- 4. Mag-scroll pataas at simulan ang iyong ehersisyo tulad nang karaniwan.
- 5. Pindutin ang gitnang button upang mag-scroll papunta sa mapa.

**PAALALA:** Kung naka-select ang **Off** sa map menu, walang ipapakitang mapa, *breadcrumb trail lamang.*

Pumili ng mga offline na mapa habang nag-eehersisyo:

- 1. Pindutin ang itaas na button upang i-pause ang ehersisyo.
- 2. Piliin ang **Options**.
- 3. Piliin ang **Map**.
- 4. Piliin ang estilo ng mapa na gagamitin.
- 5. Bumalik at piliin ang **Resume** upang ipagpatuloy ang ehersisyo mo.
- 6. Pindutin ang gitnang button upang mag-scroll papunta sa mapa.

Pumili ng mga offline na mapa nang hindi nag-eehersisyo:

- 1. Mula sa watch face, mag-swipe pataas o pindutin ang ibabang button.
- 2. Piliin ang **Map**.
- 3. Para lumabas sa mapa, mag-swipe pataas o pindutin ang ibabang button mula sa ibaba ng display ng mapa.
- 4. Mag-scroll pababa at piliin ang **Exit**.

### Mga gesture sa mapa

#### **Itaas na button**

- **•** Pindutin para mag-zoom in
- **•** Pindutin nang matagal para mag-zoom out

#### **Ibabang button**

**•** Pindutin para buksan ang mga opsyon para sa nabigasyon

#### **Mag-swipe at i-tap (kung naka-enable)**

- **•** I-touch at i-drag ang mapa para i-pan (kung hindi na-touch ang screen sa loob ng 5 segundo, babalik ang mapa sa iyong kasalukuyang lokasyon)
- **•** I-tap para isentro ang mapa sa na-tap na lokasyon
- **•** Tapikin para i-scroll ang mapa

# <span id="page-39-0"></span>5.2. Nabigasyon ng altitude

Kung nagna-navigate ka sa isang rutang may impormasyon sa altitude, maaari ka ring magnavigate ayon sa pag-akyat at pagbaba gamit ang display ng profile ng altitude. Habang nageehersisyo, mag-swipe pakaliwa o pindutin ang gitnang button upang lumipat sa display ng profile ng altitude.

Ipinapakita sa iyo ng display ng profile ng altitude ang sumusunod na impormasyon:

- **•** itaas: ang kasalukuyan mong altitude
- **•** gitna: ang profile ng altitude na nagpapakita sa kasalukuyan mong posisyon
- **•** ibaba: ang natitira pang pag-akyat o pagbaba (i-tap ang screen upang magpalit ng view)

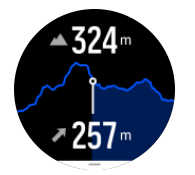

Kung masyado kang lumayo sa ruta habang ginagamit ang nabigasyon ng altitude, bibigyan ka ng iyong relo ng mensaheng **Off route** sa display ng profile ng altitude. Kung makita mo ang mensaheng ito, mag-scroll papunta sa display ng nabigasyon ng ruta upang makabalik sa landas bago magpatuloy sa nabigasyon ng altitude.

# 5.3. Bearing navigation

Ang bearing navigation ay isang feature na maaari mong gamitin sa labas para sundan ang target na landas para sa isang lokasyong nakita o nahanap mo sa mapa. Maaari mong gamitin ang feature na ito nang nag-iisa bilang isang compass o kasama ng isang nakalimbag na mapa.

Kung itatakda mo ang target na distansya at altitude habang itinatakda ang direksyon, maaaring gamitin ang iyong relo para mag-navigate papunta sa target na lokasyong iyon.

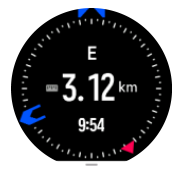

Para gamitin ang bearing navigation habang nag-eehersisyo (available lamang para sa mga panlabas na aktibidad):

- 1. Bago mo simulan ang pag-record ng ehersisyo, mag-swipe pataas o pindutin ang ibabang button at piliin ang **Navigation**.
- 2. Piliin ang **Bearing**.
- 3. Kung kinakailangan, i-calibrate ang compass sa pamamagitan ng pagsunod sa mga tagubilin sa screen.
- 4. Ituro ang asul na arrow sa screen sa iyong target na lokasyon at pindutin ang gitnang button.
- 5. Kung hindi mo alam ang distansya at altitude papunta sa lokasyon, piliin ang **No**.
- 6. Pindutin ang gitnang button para tanggapin ang itinakdang bearing.
- 7. Kung alam mo ang distansya at altitude papunta sa lokasyon, piliin ang **Yes**.
- 8. Ilagay ang distansya at altitude papunta sa lokasyon.
- 9. Pindutin ang gitnang button para tanggapin ang itinakdang bearing.

<span id="page-40-0"></span>Para gamitin ang bearing navigation nang hindi nag-eehersisyo:

- 1. Mag-scroll papunta sa **Map** sa pamamagitan ng pag-swipe pataas o pagpindot sa ibabang button sa watch face.
- 2. Mula sa ibaba ng display ng mapa, mag-swipe pataas o pindutin ang ibabang button.
- 3. Piliin ang **Bearing navigation**.
- 4. Kung kinakailangan, i-calibrate ang compass sa pamamagitan ng pagsunod sa mga tagubilin sa screen.
- 5. Ituro ang asul na arrow sa screen sa iyong target na lokasyon at pindutin ang gitnang button.
- 6. Kung hindi mo alam ang distansya at altitude papunta sa lokasyon, piliin ang **No** at sundan ang asul na arrow papunta sa lokasyon.
- 7. Kung alam mo ang distansya at altitude papunta sa lokasyon, piliin ang **Yes**.
- 8. Ilagay ang distansya at altitude papunta sa lokasyon at sundan ang asul na arrow papunta sa lokasyon. Ipapakita rin ng display ang natitirang distansya at altitude papunta sa lokasyon.
- 9. Magtakda ng bagong bearing sa pamamagitan ng pag-swipe pataas o pagpindot sa ibabang button.
- 10. Tapusin ang nabigasyon sa pamamagitan ng pagpindot sa itaas na button.

## 5.4. Mga ruta

Maaari mong gamitin ang iyong Suunto Vertical para mag-navigate sa mga ruta. Planuhin ang iyong ruta gamit ang Suunto app at ilipat ito sa iyong relo sa susunod na pag-sync.

Para mag-navigate sa isang ruta:

1. Sa watch face, mag-swipe pataas o pindutin ang ibabang button at piliin ang **Map**.

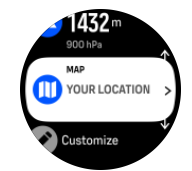

- 2. Mula sa ibaba ng display ng mapa, mag-swipe pataas o pindutin ang ibabang button.
- 3. Mag-scroll papunta sa **Routes** at pindutin ang gitnang button para buksan ang iyong listahan ng mga ruta.
- 4. Mag-scroll papunta sa rutang gusto mong i-navigate at pindutin ang gitnang button.

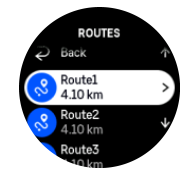

- 5. Piliin ang ruta sa pamamagitan ng pagpindot sa itaas na button.
- 6. Piliin ang **Start exercise** kung gusto mong gamitin ang ruta para sa pag-eehersisyo o piliin ang **Navigate only** kung gusto mo lamang i-navigate ang ruta.

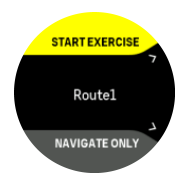

*PAALALA: Kung ina-navigate mo lamang ang ruta, walang ise-save o ila-log na kahit ano sa Suunto app.*

7. Pindutin ang ibabang button anumang oras at piliin ang **End navigation** para ihinto ang pag-navigate.

Kung naka-off ang mga offline na mapa, ang ruta lamang ang ipinapakita. Pindutin nang matagal ang gitnang button upang i-activate/deactivate ang mga function ng pag-zoom in at pag-zoom out. I-adjust ang antas ng pag-zoom gamit ang itaas at ibabang button.

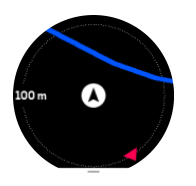

Habang ikaw ay nasa display ng pag-navigate sa ruta, maaari kang mag-swipe pataas mula sa ibaba ng screen o maaari mong pindutin ang ibabang button upang buksan ang listahan ng mga shortcut. Ang mga shortcut ay nagbibigay sa iyo ng mabilisang access sa mga aksyon sa pag-navigate tulad ng pag-save sa kasalukuyan mong lokasyon o pagpili ng ibang inanavigate na ruta.

Ang lahat ng sport mode na may GPS ay mayroon ding opsyon para sa pagpili ng ruta. Tingnan ang *[4.2. Pag-navigate habang nag-eehersisyo](#page-23-0)*.

# Gabay sa pag-navigate

Habang nagna-navigate ka sa ruta, tinutulungan ka ng iyong relo na manatili sa wastong daan sa pamamagitan ng pagbibigay sa iyo ng mga karagdagang notipikasyon habang binabagtas mo ang ruta.

Halimbawa, kung lalampas ka ng 100 m (330 ft) sa ruta, aabisuhan ka ng relo na wala ka sa tamang ruta, at sasabihin nito sa iyo kapag nakabalik ka na sa tamang ruta.

Kapag narating mo na ang isang waypoint o POI sa ruta, makakatanggap ka ng popup na nagbibigay ng impormasyong nagpapakita sa iyo ng distansya at tinatayang oras en route (estimated time en route, ETE) papunta sa susunod na waypoint o POI.

*PAALALA: Kung nagna-navigate ka sa isang rutang nagkukrus sa sarili nito, tulad ng figure-8, at nagkamali ka ng liko sa crossing, ipagpapalagay ng iyong relo na sinasadya mong pumunta sa ibang direksyon sa ruta. Ipinapakita ng relo ang susunod na waypoint batay sa kasalukuyang bagong direksyong binabagtas. Kaya bantayan ang iyong breadcrumb trail para masigurong tama ang dinaraanan mo kapag binabagtas mo ang isang komplikadong ruta.*

## Paliko-likong pag-navigate

Kapag gumagawa ng mga ruta sa Suunto app, maaari mong piliing i-activate ang mga tagubilin para sa paliko-likong pag-navigate. Kapag inilipat ang ruta sa iyong relo at ginamit ito <span id="page-42-0"></span>para sa nabigasyon, bibigyan ka nito ng mga tagubilin para sa paliko-likong pag-navigate na may kasamang pang-alertong tunog at impormasyon kung saang direksyon liliko.

# 5.5. Mga point of interest

Ang isang point of interest, o POI, ay isang espesyal na lokasyon, gaya ng lugar na maganda para sa pag-camping o magandang tanawin sa isang mahabang trail, maaari mo itong i-save at i-navigate sa ibang pagkakataon. Puwede kang gumawa ng mga POI sa Suunto app mula sa isang mapa at hindi kailangang nasa lokasyong POI. Ginagawa ang isang POI sa iyong relo sa pamamagitan ng pag-save sa kasalukuyan mong lokasyon.

Tinutukoy ang POI sa pamamagitan ng:

- **•** Pangalan ng POI
- **•** Uri ng POI
- **•** Petsa at oras kung kailan ginawa
- **•** Latitude
- **•** Longitude
- **•** Elevation

Maaari kang mag-store sa iyong relo nang hanggang 250 POI.

#### 5.5.1. Pagdaragdag at pagbubura ng mga POI

Maaari kang magdagdag ng POI sa iyong relo gamit ang Suunto app o sa pamamagitan ng pag-save sa kasalukuyan mong lokasyon sa relo.

Kung nasa labas ka gamit ang iyong relo at nakakita ka ng isang lugar na gusto mong i-save bilang isang POI, maaari mong direktang idagdag ang lokasyon sa iyong relo.

Para magdagdag ng POI gamit ang iyong relo:

- 1. Mag-swipe pataas o pindutin ang ibabang button at piliin ang **Map**.
- 2. Mula sa ibaba ng display ng mapa, mag-swipe pataas o pindutin ang ibabang button.
- 3. Piliin ang **Your location** at pindutin ang gitnang button.
- 4. Hintaying ma-activate ng relo ang GPS at hanapin ang iyong lokasyon.
- 5. Kapag ipinapakita ng relo ang iyong latitude at longitude, pindutin ang itaas na button para i-save ang iyong lokasyon bilang POI at piliin ang uri ng POI.
- 6. Bilang default, pareho ang pangalan ng POI sa uri ng POI (na may tumatakbong numero kasunod nito). Maaari mong i-edit ang pangalan sa ibang pagkakataon sa Suunto app.

#### Pagbubura ng mga POI

Maaari kang mag-alis ng POI sa pamamagitan ng pagbura sa POI mula sa listahan ng POI sa relo o pag-alis nito sa Suunto app.

Para magbura ng POI sa iyong relo:

- 1. Mag-swipe pataas o pindutin ang ibabang button at piliin ang **Map**.
- 2. Mula sa ibaba ng display ng nabigasyon, mag-swipe pataas o pindutin ang ibabang button.
- 3. Piliin ang **POIs** at pindutin ang gitnang button.
- 4. Mag-scroll papunta sa POI na gusto mong alisin sa relo at pindutin ang gitnang button.
- 5. Mag-scroll hanggang sa dulo ng mga detalye at piliin ang **Delete**.

<span id="page-43-0"></span>Kapag nagbura ka ng isang POI sa iyong relo, hindi ito permanenteng mabubura.

Para permanenteng burahin ang isang POI, kailangan mong burahin ang POI sa Suunto app.

#### 5.5.2. Pag-navigate sa isang POI

Maaari kang mag-navigate sa anumang POI na nasa listahan ng POI sa iyong relo.

*PAALALA: Kapag nagna-navigate sa isang POI, gumagamit ang iyong relo ng full power GPS.*

Para mag-navigate sa isang POI:

- 1. Mag-swipe pataas o pindutin ang ibabang button at piliin ang **Map**.
- 2. Mula sa ibaba ng display ng mapa, mag-swipe pataas o pindutin ang ibabang button.
- 3. Piliin ang **POIs** at pindutin ang gitnang button.
- 4. Mag-scroll papunta sa POI na gusto mong i-navigate at pindutin ang gitnang button.
- 5. Pindutin ang itaas na button o i-tap ang **Select**.
- 6. Piliin ang **Start exercise** kung gusto mong gamitin ang POI para sa pag-eehersisyo o piliin ang **Navigate only** kung gusto mo lamang i-navigate ang POI.

*PAALALA: Kung ina-navigate mo lamang ang POI, walang ise-save o ila-log sa Suunto app.*

7. Pindutin ang ibabang button anumang oras at piliin ang **End navigation** para ihinto ang pag-navigate.

May dalawang view ang pag-navigate sa POI:

**•** POI view na may indicator ng direksyon at distansya papunta sa POI

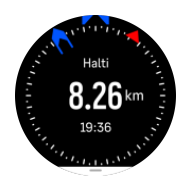

**•** map view na nagpapakita sa kasalukuyan mong lokasyon batay sa POI at breadcrumb trail mo (ang landas na nilakbay mo)

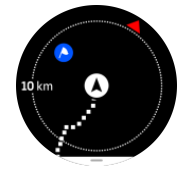

**•** Pindutin ang gitnang button upang magpalipat-lipat sa mga view.

**FA PAALALA:** Kung naka-activate ang mga offline na mapa, magpapakita ang map *view ng detalyadong mapa ng iyong kapaligiran.*

Sa map view, ipinapakita na kulay abo ang ibang mga kalapit na POI. Sa map view, maaari mong i-adjust ang antas ng pag-zoom sa pamamagitan ng pagpindot sa gitnang button at pagkatapos ay pag-zoom in at pag-zoom out gamit ang itaas at ibabang button.

<span id="page-44-0"></span>*TIP: Habang nasa POI view, i-tap ang screen para makita ang karagdagang impormasyon sa ibabang hanay tulad ng kaibahan ng altitude sa kasalukuyang posisyon at sa POI at ang tinatayang oras ng pagdating (estimated time of arrival, ETA) o tinatayang oras en route (estimated time en route, ETE).*

Habang nagna-navigate, maaari mong pindutin ang ibabang button upang buksan ang listahan ng mga shortcut. Binibigyan ka ng mga shortcut ng mabilisang access papunta sa mga detalye ng POI at mga aksyon tulad ng pag-save sa kasalukuyan mong lokasyon o pagpili ng ibang POI na ina-navigate, pati na ang pagtigil sa pag-navigate.

#### 5.5.3. Mga uri ng POI

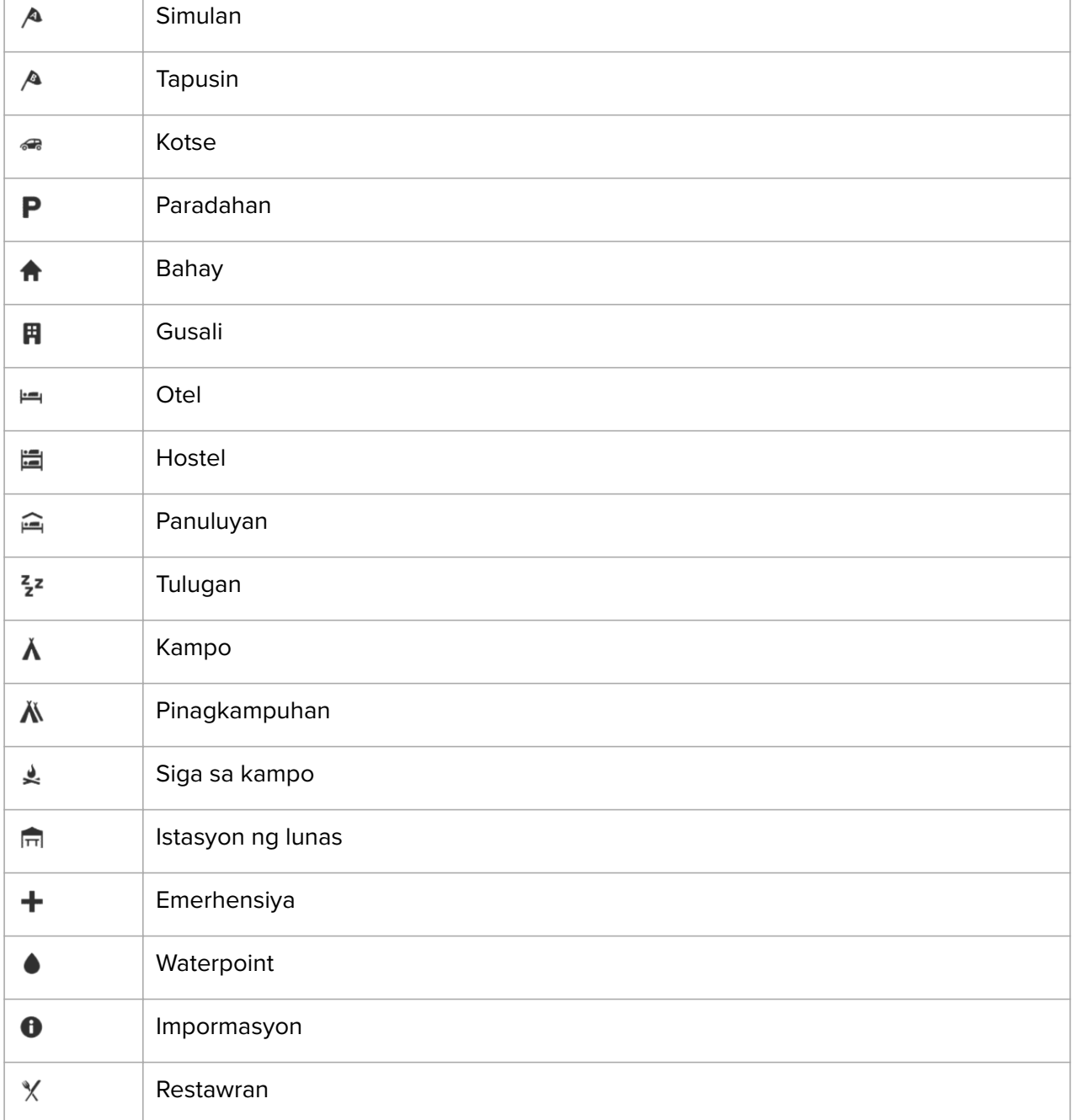

Available ang mga sumusunod na uri ng POI sa Suunto Vertical:

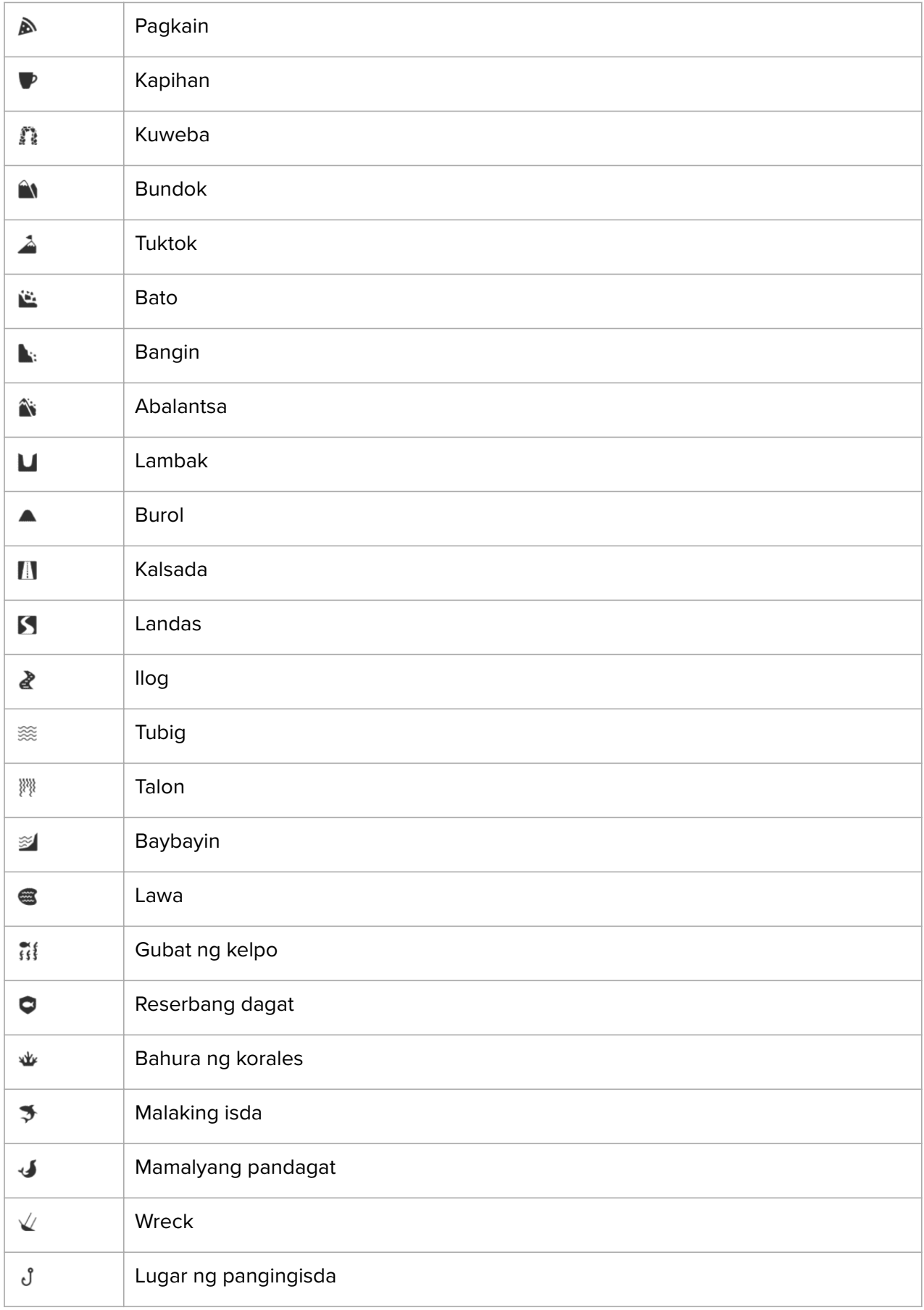

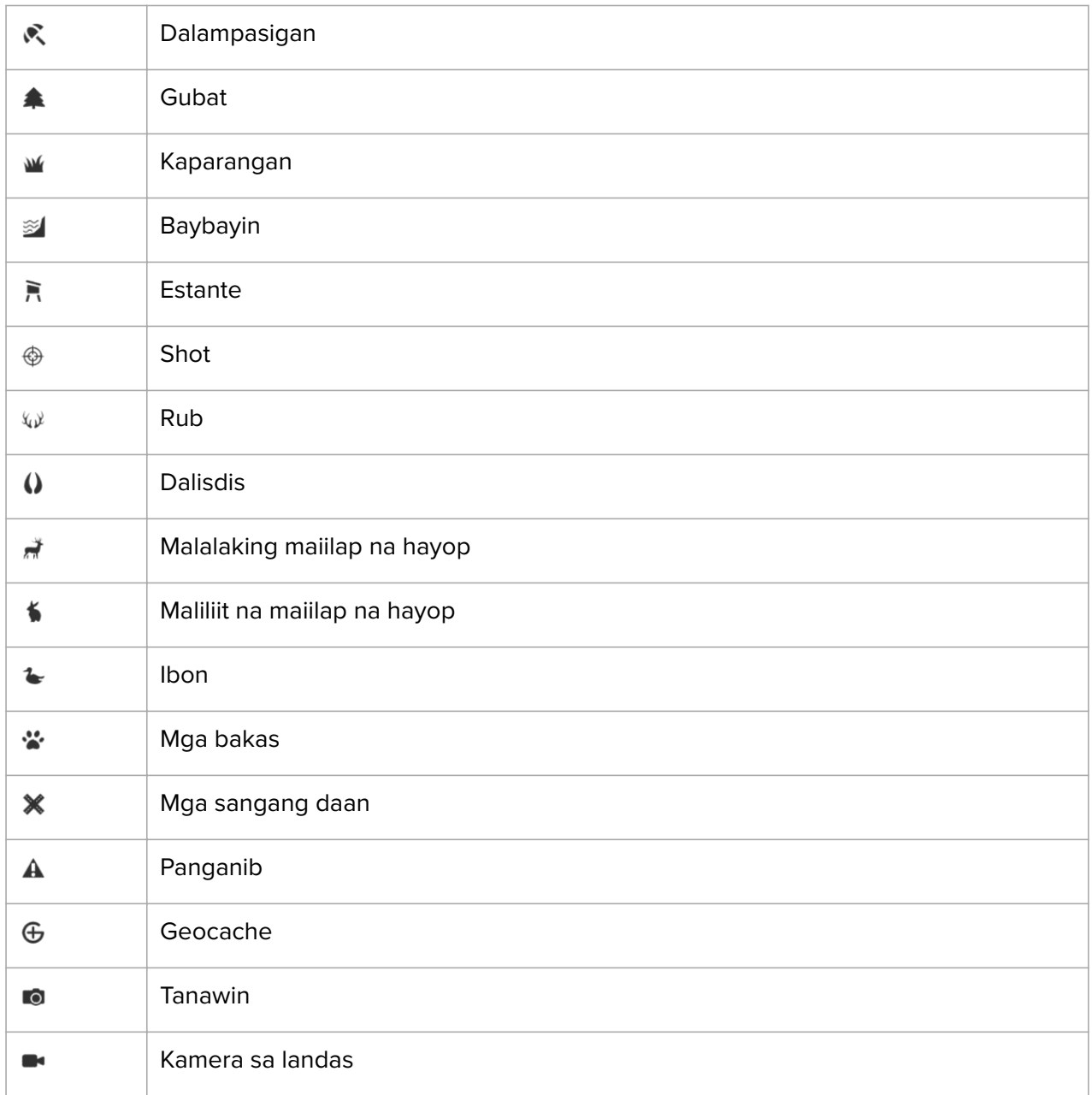

# <span id="page-47-0"></span>6. Mga widget

Binibigyan ka ng mga widget ng kapaki-pakinabang na impormasyon tungkol sa iyong aktibidad at pagsasanay. Maa-access ang mga widget mula sa watch face sa pamamagitan ng pag-swipe pataas o sa pamamagitan ng pagpindot sa ibabang button.

Posibleng mag-pin ng widget para sa mabilis at madaling pag-access. Sa watch face, pindutin nang matagal ang ibabang button at piliin ang **Customize** mula sa **Control panel**.

Maaaring i-on/i-off ang mga widget sa **Control panel** sa **Customize** » **Widgets**. Piliin ang mga widget na gusto mong gamitin sa pamamagitan ng pag-toggle on.

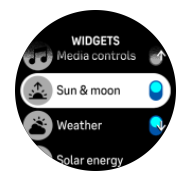

Maaari mong piliin kung aling mga widget ang gusto mong gamitin sa iyong relo sa pamamagitan ng pag-on at pag-off sa kanila sa Suunto app. Maaari mo ring piliin kung aling pagkakasunud-sunod ng mga widget ang gusto mong magpakita sa iyong relo sa pamamagitan ng pag-sort sa kanila sa app.

## 6.1. Panahon

Sa watch face view, mag-swipe pataas o pindutin ang ibabang button para mag-scroll papunta sa weather widget.

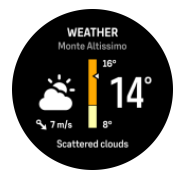

Ang weather widget ay nagbibigay sa iyo ng impormasyon sa kasalukuyang panahon. Ipinapakita nito ang kasalukuyang temperatura, bilis at direksyon ng hangin, at kasalukuyang uri ng panahon bilang text at icon. Ang uri ng panahon ay maaaring, halimbawa, maaraw, maulap, maulan, atbp.

Mag-swipe pataas o pindutin ang ibabang button para makakita ng mas detalyadong datos sa panahon tulad ng kahalumigmigan, kalidad ng hangin, at tinatayang lagay ng panahon.

*TIP: Tiyaking regular na i-sync ang iyong relo sa Suunto app para makakuha ng pinakatumpak na datos sa panahon.*

# 6.2. Solar na pagcha-charge (pwede sa solar na bersyon lamang)

Ang solar na bersyon ng Suunto Vertical ay may feature na solar na pagcha-charge na magcha-charge sa iyong relo kapag na-expose ito sa liwanag. Ang ilang watch face ay may icon ng komplikasyon na nagpapakita kung gaano karaming solar energy ang kasalukuyang nasasagap.

<span id="page-48-0"></span>Kapag maaraw, mabibigyan ng araw ang baterya ng iyong relo ng 30% na karagdagang buhay habang nagsasanay at mas marami pa sa time mode (mga kalkulasyon na ginawa nang may impact na 50 000 lux).

*MAG-INGAT: Huwag iwanan nang napakatagal ang iyong relo sa ilalim ng direktang sikat ng araw sa mga araw na mataas ang temperatura dahil maaari nitong mapinsala ang relo.*

Bilang karagdagan sa mga icon ng komplikasyon sa mga watch face, may solar widget kung saan ipinapakita ang karagdagang impormasyon. Sa watch face, mag-swipe pataas o pindutin ang ibabang button at mag-scroll papunta sa solar widget.

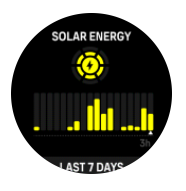

*PAALALA: Huwag gumamit ng takip ng screen, o kapareho, sa ibabaw ng display ng iyong relo dahil maaari nitong maapektuhan ang solar na pagcha-charge.*

### 6.3. Notipikasyon at status

Kung naipares mo ang iyong relo sa Suunto app, puwede kang makakuha ng, halimbawa, mga notipikasyon ng mga paparating na tawag at mga mensaheng text sa iyong relo.

Kapag naipares mo sa app ang iyong relo, naka-on ang mga notipikasyon bilang default. Maaari mong i-off ang mga iyon sa mga setting sa ilalim ng **Notifications**.

*PAALALA: Maaaring hindi compatible sa Suunto Vertical ang mga mensaheng natatanggap mula sa ilang app na ginagamit para sa komunikasyon.*

Kapag dumating ang isang notipikasyon, may isang pop-up na lalabas sa watch face.

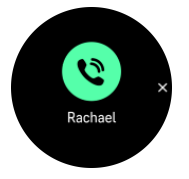

Pindutin ang gitnang button para alisin ang popup. Kung hindi kasya ang mensahe sa screen, pindutin ang ibabang button o mag-swipe pataas para mag-scroll sa buong text.

Sa ilalim ng **Actions**, maaari kang makipag-interact sa notipikasyon (nagbabago ang mga available na opsyon depende sa iyong telepono at kung alin sa mga mobile app mo ang nagpadala ng notipikasyon).

Para sa mga app na ginagamit sa komunikasyon, puwede mong gamitin ang iyong relo para magpadala ng **Quick reply**. Puwede mong piliin at baguhin ang mga naitakda nang mensahe sa Suunto app.

History ng notipikasyon

Kung mayroon kang hindi nabasang mga notipikasyon o hindi nasagot na mga tawag sa iyong mobile device, maaari mong tingnan ang mga iyon sa iyong relo.

<span id="page-49-0"></span>Mula sa watch face, pindutin ang gitnang button hanggang sa makarating ka sa notification widget at pagkatapos ay pindutin ang ibabang button para mag-scroll sa history ng notipikasyon.

Maki-clear ang history ng notipikasyon kapag tiningnan mo ang mga mensahe sa iyong mobile device.

# 6.4. Mga media control

Puwedeng gamitin ang iyong Suunto Vertical para kontrolin ang musika, podcast, at iba pang media na ipini-play sa iyong telepono o ikina-cast sa isa pang device mula sa iyong telepono. Bilang default, naka-on ang media controls widget pero puwedeng i-off ito sa pamamagitan ng pag-swipe pataas sa watch face at pagpili sa **Media controls**.

*PAALALA: Kailangan mong ipares sa iyong telepono ang iyong relo bago mo magamit ang Media controls.*

Para ma-access ang media controls widget, pindutin ang ibabang button sa watch face o, habang nag-eehersisyo, pindutin ang gitnang button hanggang sa makita ang media control widget.

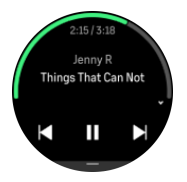

Sa media control widget, ang mga button ay may mga sumusunod na function:

- **• I-play/I-pause** Itaas na button
- **• Susunod na track/episode:** Itaas na button (pindutin nang matagal)
- **• Nakaraang track/episode at lakas ng tunog:** Ibabang button (bubukas ang mga opsyon sa media control)

Pindutin ang gitnang button para lumabas sa media control widget.

*PAALALA: Kung may touch screen ang iyong relo, magagamit din ang mga media control sa pamamagitan ng pag-tap sa mga icon sa screen.*

## 6.5. Heart rate

Sa watch face view, mag-swipe pataas o pindutin ang ibabang button para mag-scroll papunta sa heart rate (HR) widget.

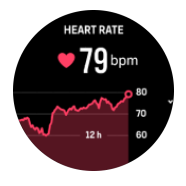

Ang heart rate widget ay nagbibigay ng isang mabilisang snapshot ng iyong heart rate at ng isang 12 oras na graph ng iyong heart rate. Na-plot ang graph gamit ang iyong average na heart rate batay sa mga 24 minutong time slot.

<span id="page-50-0"></span>Ang iyong minimum na heart rate sa nakalipas na 12 oras ay isang magandang indicator ng iyong pag-recover. Kung mas mataas ito kaysa sa karaniwan, malamang ay hindi ka pa ganap na nakaka-recover mula sa huli mong sesyon ng pagsasanay.

Kung magre-record ka ng ehersisyo, ipapakita ng mga pang-araw-araw na value ng HR ang pagbilis ng iyong heart rate at ang pagtaas ng konsumo mo ng calorie mula sa iyong pagsasanay. Ngunit tandaan na mga average lamang ang graph at mga rate ng pagkonsumo. Kung aabot sa 200 bpm ang iyong heart rate habang nag-eehersisyo, hindi ipapakita ng graph ang maximum na value, at sa halip, ipapakita nito ang average mula sa nakalipas na 24 minuto kung kailan naabot mo ang nabanggit na pinakamataas na rate.

Bago mo makita ang mga pang-araw-araw na HR widget value, kailangan mong i-activate ang feature na pang-araw-araw na HR. Maaari mong i-on o i-off ang feature mula sa mga setting sa ilalim ng **Activity**.

Kapag naka-on ang feature na ito, regular na ia-activate ng iyong relo ang sensor ng optical heart rate para suriin ang iyong heart rate. Bahagya nitong pinapalakas ang pagkonsumo ng baterya.

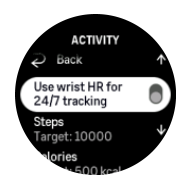

Sa oras na ma-activate ito, kailangan ng iyong relo ng 24 minuto bago nito maipakita ang impormasyon ng heart rate.

Mag-swipe pakanan o pindutin nang matagal ang gitnang button upang bumalik sa watch face view.

# 6.6. Logbook

Nagbibigay ang iyong relo ng isang overview ng iyong aktibidad ng pagsasanay gamit ang isang logbook.

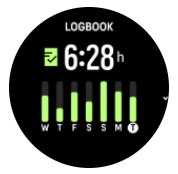

Sa logbook, makikita mo ang buod ng iyong kasalukuyang linggo ng pagsasanay. Kabilang sa buod ang kabuuang tagal at ang isang overview kung aling araw ka nag-ehersisyo.

Ang pag-swipe pataas ay magbibigay sa iyo ng impormasyon kung aling mga aktibidad ang ginawa mo at kung kailan. Ang pagpili ng isa sa mga aktibidad, sa pamamagitan ng pagpindot sa gitnang button, ay magbibigay sa iyo ng mas marami pang detalye at pati na rin ng posibilidad na mabura ang aktibidad mula sa iyong logbook.

### 6.7. Araw at Buwan

Sa watch face, mag-swipe pataas o pindutin ang ibabang button upang mag-scroll papunta sa sun and moon widget. Ibibigay sa iyo ng iyong relo ang oras hanggang sa susunod na paglubog o pagsikat ng araw, depende sa kung alin ang mauuna.

Kung pipiliin mo ang widget, makakakuha ka ng mas maraming detalye tulad ng oras ng pagsikat at paglubog ng araw, gayundin ang kasalukuyang anyo ng buwan.

<span id="page-51-0"></span>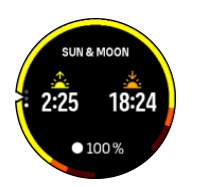

# 6.8. Mga hakbang at mga calorie

Sa watch face, mag-swipe pataas o pindutin ang ibabang button hanggang sa makita mo ang kabuuang bilang ng iyong mga hakbang at natantyang mga calorie para sa araw na iyon.

Sinusubaybayan ng iyong relo ang pangkalahatang antas ng iyong aktibidad sa buong araw. Isa itong mahalagang salik kung plano mo lamang maging fit at malusog o kung nagsasanay ka para sa isang paparating na kompetisyon.

Mabuti ang maging aktibo, ngunit kapag nagsasanay nang matindi, kailangan mong magkaroon ng mga wastong araw ng pahinga na may mababang aktibidad.

Ang counter ng aktibidad ay awtomatikong nagre-reset sa hatinggabi araw-araw. Sa katapusan ng linggo (Linggo), ang relo ay nagbibigay ng buod ng iyong aktibidad na nagpapakita ng iyong average para sa linggo at mga araw-araw na kabuuan.

Binibilang ng iyong relo ang mga hakbang gamit ang isang accelerometer. Ang kabuuang bilang ng hakbang ay naiipon 24/7 at habang nagre-record din ng mga sesyon ng pagsasanay at iba pang aktibidad. Gayunpaman, sa ilang partikular na sports, tulad ng paglangoy at pagbibisikleta, ang mga hakbang ay hindi mabibilang.

Ang value sa pinakataas sa widget ay ang kabuuang bilang ng hakbang para sa araw na iyon at ang value sa pinakababa ay ang natantyang dami ng aktibong calorie na na-burn mo na sa araw na iyon. Sa ibaba nito, makikita mo ang kabuuang dami ng na-burn na calorie. Kabilang sa kabuuan ang mga aktibong calorie at ang iyong Basal Metabolic Rate o BMR (tingnan sa ibaba).

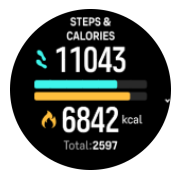

Ang kalahating bilog sa widget ay nagpapahiwatig ng kung gaano ka kalapit sa iyong mga layunin sa pang araw-araw na aktibidad. Maaaring i-adjust ang mga target na ito ayon sa mga personal mong kagustuhan (tingnan sa ibaba).

Maaari mo ring tingnan ang iyong mga hakbang at na-burn na mga calorie sa nakalipas na pitong araw sa pamamagitan ng pag-swipe pataas sa widget.

# Mga layunin sa aktibidad

Maaari mong i-adjust ang iyong mga pang-araw-araw na layunin para sa mga hakbang at mga calorie sa pamamagitan ng pag-swipe pataas sa widget. Puwede ring i-adjust ang iyong mga pang-araw-araw na layunin sa **Settings** » **Activity**.

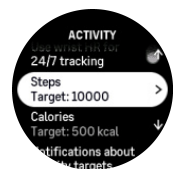

<span id="page-52-0"></span>Kapag itinatakda ang iyong layunin para sa bilang ng mga hakbang, tukuyin mo ang kabuuang bilang ng mga hakbang para sa araw na iyon.

Nakabatay ang kabuuang dami ng natunaw mong calorie bawat araw sa dalawang salik: ang iyong Basal Metabolic Rate (BMR) at ang iyong pisikal na aktibidad.

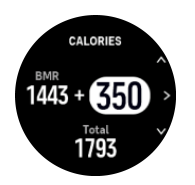

Ang iyong BMR ay ang dami ng calorie na natutunaw ng iyong katawan habang nagpapahinga. Ito ang mga calorie na kailangan mo upang mapanatiling mainit-init ang iyong katawan at magawa ang mga basic na function tulad ng pagkisap ng iyong mga mata o pagpintig ng iyong puso. Ang bilang na ito ay batay sa iyong personal na profile, kabilang ang mga salik tulad ng edad at kasarian.

Kapag magtatakda ka ng layunin mo para sa calorie, tukuyin mo kung gaano karaming calorie ang nais mong matunaw bilang karagdagan sa iyong BMR. Ang mga ito ang tinatawag na mga aktibong calorie mo. Ang bilog sa palibot ng display ng aktibidad ay umuusad ayon sa kung gaano karaming aktibong calorie ang natunaw mo sa buong araw kumpara sa iyong nilalayon.

# 6.9. Pag-recover, pagsasanay

Ipinapakita ng recovery training widget ang iyong kasalukuyang kaanyuan at ang iyong mga pakiramdam sa pag-eehersisyo noong nakaraang linggo gayundin ang iyong nakaraang 6 na linggo. Pakitandaang kailangan mong irehistro ang iyong pakiramdam pagkatapos ng bawat ehersisyo upang makuha ang datos na ito, tingnan ang *[4.12. Pakiramdam](#page-31-0)*.

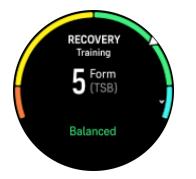

Sasabihin din sa iyo ng widget na ito kung paano tumutugma ang iyong pag-recover sa iyong kasalukuyang load ng pagsasanay.

*TIP: Mangyaring sumangguni sa [www.suunto.com](http://www.suunto.com) o sa Suunto app upang matuto nang higit pa tungkol sa konsepto ng pag-aanalisa ng load ng pagsasanay ng Suunto.*

# 6.10. Pag-recover, HRV (Heart Rate Variability)

Ang Heart Rate Variability (HRV) ay isang sukat ng pagkakaiba-iba ng oras sa pagitan ng mga tibok ng puso, at isang magandang predictor ng pangkalahatang kalusugan at kagalingan ang value nito.

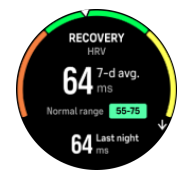

<span id="page-53-0"></span>Makakatulong sa iyo ang HRV na maunawaan ang iyong estado ng pag-recover, at sinusukat nito ang iyong pisikal at mental na stress at ipinapahiwatig kung gaano kahanda magsanay ang iyong katawan.

Upang makakuha ng epektibong average na HRV, kailangan mong i-track ang iyong pagtulog nang hindi bababa sa tatlong beses bawat linggo sa loob ng mas mahabang panahon upang maitakda ang iyong HRV range.

Maaaring humantong sa mga pagbabago sa HRV ang iba't ibang sitwasyon at kondisyon gaya ng isang nakakarelaks na bakasyon, pisikal at mental na pagpapakapagod, o pagkakaroon ng trangkaso.

*TIP: Mangyaring sumangguni sa [www.suunto.com](http://www.suunto.com) o sa Suunto app upang matuto nang higit pa tungkol sa HRV recovery.*

# 6.11. Progreso

Binibigyan ka ng progress widget ng datos na makakatulong sa iyong madagdagan ang iyong load ng pagsasanay sa loob ng mas mahabang panahon, ito man ay dalas, tagal, o tindi ng pagsasanay.

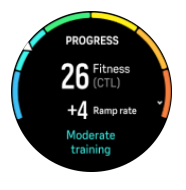

Nakakakuha ang bawat sesyon ng pagsasanay ng Training Stress Score (TSS) (batay sa tagal at tindi), at ang value na ito ang batayan para sa pagkalkula ng load ng pagsasanay para sa mga average sa maikli at mahabang panahon. Mula sa TSS value na ito, makakalkula ng iyong relo ang iyong fitness level (tinutukoy bilang VO<sub>2</sub>max) at CTL (Chronic Training Load).

Ang ramp rate ay isang sukatang sumusubaybay sa rate ng pagtaas o pagbaba ng iyong fitness sa loob ng nakatakdang oras.

Tinutukoy ang iyong aerobic fitness level bilang  $VO<sub>2</sub>$ max (maximal na konsumo ng oxygen), isang lubos na kilalang sukat ng aerobic endurance capacity. Sa ibang salita, ipinapakita ng VO₂max kung gaano kahusay na magagamit ng iyong katawan ang oxygen. Kapag mas mataas ang iyong VO<sub>2</sub>max, mas mahusay mong magagamit ang oxygen.

Ang pagtatantya ng iyong fitness level ay batay sa pagtukoy ng tugon ng iyong heart rate sa bawat na-record na pagtakbo o paglalakad na ehersisyo. Para matantya ang iyong fitness level, mag-record ng pagtakbo o paglalakad na may tagal na kahit 15 minuto habang suot ang iyong Suunto Vertical.

Ipinapakita rin ng widget ang iyong natantyang fitness age. Ang fitness age ay isang sukatang value na muling nag-iinterpret sa iyong VO2max value batay sa edad.

*PAALALA: Ang pagpapabuti sa VO₂max ay talagang nakadepende sa isang indibidwal at sa mga salik gaya ng edad, kasarian, genetics, at background sa pagsasanay. Kung talagang fit ka na, magiging mas mabagal ang pagpapataas sa iyong fitness level. Kung kakasimula mo pa lamang na regular na mag-ehersisyo, maaari kang makakita ng mabilis na pagtaas ng fitness.*

*TIP: Mangyaring sumangguni sa [www.suunto.com](http://www.suunto.com) o sa Suunto app upang matuto nang higit pa tungkol sa konsepto ng pag-aanalisa ng load ng pagsasanay ng Suunto.*

# <span id="page-54-0"></span>6.12. Pagsasanay

Binibigyan ka ng training widget ng impormasyon tungkol sa load ng pagsasanay para sa kasalukuyang linggo at bininigay din nito ang kabuuang tagal sa lahat ng iyong mga sesyon ng pagsasanay.

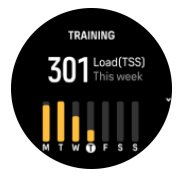

Binibigyan ka rin ng widget na ito ng patnubay sa iyong kaanyuan, kung nagsisimula nang mabawasan ang iyong fitness, kung napapanatili mo ito, o kung kasalukuyan kang produktibo pagdating sa pagsasanay.

Ang CTL (Chronic Training Load) value ay isang weighted average ng iyong pangmatagalang TSS (Training Stress Score), kapag mas madalas kang nagsasanay, mas mataas ang iyong fitness.

Ang ATL (Acute Training Load) value ay ang 7-linggong weighted average ng iyong TSS, at itina-track nito kung gaano ka kapagod sa kasalukuyan.

Ipinapakita ng TSB (Training Stress Balance) value ang iyong kaanyuan, na siyang pagkakaiba sa pagitan ng pangmatagalang chronic training load (CTL) at panandaliang acute training load (ATL).

*TIP: Mangyaring sumangguni sa [www.suunto.com](http://www.suunto.com) o sa Suunto app upang matuto nang higit pa tungkol sa konsepto ng pag-aanalisa ng load ng pagsasanay ng Suunto.*

# 6.13. Pagtulog

Mahalaga ang magandang tulog sa gabi para sa isang malusog na isip at katawan. Maaari mong gamitin ang iyong relo upang i-track ang iyong pagtulog at subaybayan kung ilan ang average na dami ng oras ng tulog ang nakukuha mo.

Kapag isinuot mo ang iyong relo sa pagtulog, ita-track ng Suunto Vertical ang iyong pagtulog batay sa data ng accelerometer.

Para i-track ang pagtulog:

- 1. Pumunta sa mga setting ng iyong relo, mag-scroll pababa sa **Sleep** at pindutin ang gitnang button (o i-activate ang pag-track ng pagtulog sa sleep widget).
- 2. I-on ang **Sleep tracking**.

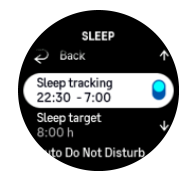

3. Itakda ang mga oras ng pagtulog at paggising ayon sa iyong normal na iskedyul ng pagtulog.

Pagkatapos mong maitakda ang oras ng pagtulog mo, puwede mong piliing ilagay ang iyong relo sa Do Not Disturb mode sa oras ng pagtulog mo at pagpasyahan din kung gusto mong sukatin ang iyong Blood oxygen habang natutulog ka.

Inaalam ng hakbang 3 sa itaas ang oras ng pagtulog mo. Ginagamit ng relo mo ang panahong iyon para alamin kung anong oras ka natutulog (sa oras ng iyong pagtulog) at iniuulat ang lahat ng pagtulog bilang iisang sesyon. Kung, halimbawa, babangon ka para uminon ng tubig sa gabi, iniuulat pa rin ng iyong relo ang anumang pagtulog pagkatapos niyon bilang kaparehong sesyon.

*PAALALA: Kung matutulog ka bago ang oras ng iyong pagtulog at gigising din pagkatapos ng oras ng iyong pagtulog, hindi iyon bibilangin ng iyong relo bilang isang sesyon ng pagtulog. Dapat mong itakda ang oras ng iyong pagtulog ayon sa posibleng pinakamaagang oras ng pagtulog mo at ang pinaka-late na oras ng iyong paggising.*

Kapag na-enable mo na ang pag-track ng pagtulog, maaari mo ring itakda ang iyong target sa pagtulog. Kailangan ng isang karaniwang adult ng 7 hanggang 9 na oras ng tulog sa isang araw, bagaman maaaring iba ang iyong ideyal na tagal ng tulog kaysa sa karaniwan.

# Mga trend sa pagtulog

Pagkagising mo, may bubungad sa iyong buod ng iyong pagtulog. Kasama sa buod, halimbawa, ang kabuuang durasyon ng iyong pagtulog, pati na rin ang tinantyang oras na gising ka (gumagalaw-galaw) at ang oras na nasa malalim kang pagtulog (walang paggalaw).

Karagdagan pa sa buod ng pagtulog, maaari mong subaybayan ang iyong pangkalahatang trend sa pagtulog gamit ang sleep widget. Sa watch face, mag-swipe pataas o pindutin ang ibabang button at piliin ang **Sleep** widget. Ipinapakita ng unang view ang iyong huling pagtulog at ang isang graph ng nakalipas na pitong araw.

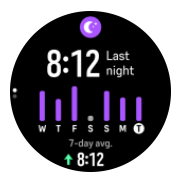

Habang nasa sleep widget, maaari kang mag-swipe pataas upang makita ang mga detalye ng iyong huling pagtulog.

*PAALALA: Batay lamang sa paggalaw ang lahat ng mga pagsukat sa pagtulog, kaya mga pagtatantya ang mga ito na maaaring hindi sumasalamin sa aktuwal mong mga nakagawian sa pagtulog.*

# Kalidad ng pagtulog

Bukod sa durasyon, maaari ring i-assess ng iyong relo ang kalidad ng pagtulog sa pamamagitan ng pagsubaybay sa pag-iiba-iba ng heart rate habang natutulog. Ang pag-iibaiba ay isang indikasyon ng kung gaano ka natutulungan ng iyong pagtulog na makapagpahinga at makapag-recover. Ipinapakita ang kalidad ng pagtulog sa scale na 0 hanggang 100 sa buod ng pagtulog, kung saan 100 ang pinakamagandang kalidad.

# Pagsukat sa heart rate, oxygen sa dugo, at heart rate variability (HRV) habang natutulog

Kung isusuot mo ang iyong relo sa gabi, puwede kang makakuha ng karagdagang feedback tungkol sa iyong heart rate, HRV, at antas ng oxygen sa dugo (kailangang i-activate sa mga setting ng pag-track ng pagtulog) habang natutulog. Para mapanatiling naka-on ang optical

<span id="page-56-0"></span>heart rate sa gabi, siguruhing naka-enable ang Pang-araw-araw na HR (tingnan ang *[6.5. Heart](#page-49-0) [rate](#page-49-0)*).

# Awtomatikong Do Not Disturb mode

Maaari mong gamitin ang awtomatikong Do Not Disturb na setting para awtomatikong ienable ang Do Not Disturb mode habang natutulog ka.

## 6.14. Mga resource

Magandang indikasyon ng antas ng enerhiya ng iyong katawan ang mga resource at katumbas nito ang iyong kakayahang harapin ang stress at mga hamon sa araw-araw.

Ginagamit ng stress at pisikal na aktibidad ang iyong mga resource, habang ibinabalik naman ang mga ito ng pahinga at pag-recover. Ang magandang pagtulog ay mahalagang bahagi ng pagtiyak na mayroon ang iyong katawan ng mga kailangan nitong resource.

Kapag matataas ang iyong resource level, malamang ay maganda at malakas ang iyong pakiramdam. Kung tatakbo ka kapag matataas ang iyong resource, posibleng maging mahusay ang iyong pagtakbo dahil mayroon ang iyong katawan ng enerhiyang kailangan nito para umangkop at humusay bilang resulta.

Kung mata-track mo ang iyong mga resource, magagawa mong matalinong pamahalaan at gamitin ang mga ito. Maaari mo ring gamitin ang iyong mga resource level bilang gabay sa pagtukoy ng mga salik sa stress, mga personal na estratehiya sa pag-boost ng epektibong pag-recover, at epekto ng magandang nutrisyon.

Gumagamit ang stress at pag-recover ng mga reading ng optical heart sensor at para makuha ang mga iyon sa isang araw, dapat naka-enable ang pang-araw-araw na HR, tingnan ang *[6.5.](#page-49-0) [Heart rate](#page-49-0)*.

Mahalaga na ang iyong Max HR at Rest HR ay nakatakdang tumugma sa iyong heart rate para masiguro na mga tumpak na reading ang makukuha mo. Bilang default, nakatakda ang Rest HR sa 60 bpm at ang Max HR ay nakabase sa iyong edad.

Madaling mabago ang mga value ng HR na ito sa mga setting sa ilalim ng **General** » **Personal**.

*TIP: Gamitin ang pinakamababang reading ng heart rate na nasukat habang natutulog ka bilang iyong Rest HR.*

Sa watch face, pindutin ang ibabang button para mag-scroll papunta sa resources widget.

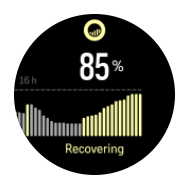

Ipinapahiwatig ng kulay sa paligid ng widget icon ang iyong pangkalahatang resource level. Kung kulay berde ito, ibig sabihin, nakaka-recover ka na. Sinasabi sa iyo ng status ang kasalukuyan mong kalagayan (aktibo, hindi aktibo, nagre-recover o naii-stress). Ipinapakita ng bar chart ang iyong mga resource sa nakalipas na 16 oras, at ang value ng porsyento ay isang pagtatantya ng iyong kasalukuyang resource level.

# <span id="page-57-0"></span>6.15. Alti at Baro

Ang Suunto Vertical ay patuloy na sinusukat ang ganap na air pressure gamit ang built-in na sensor ng pressure. Batay sa sukat na ito at sa iyong altitude reference value, kinakalkula nito ang altitude o air pressure.

*MAG-INGAT: Panatilihing walang dumi at buhangin ang paligid ng dalawang butas ng sensor ng air pressure na nasa gawing alas-sais sa gilid ng iyong relo. Huwag kailanmang magpasok ng anumang bagay sa mga butas dahil puwedeng masira nito ang sensor.*

Sa watch face, mag-swipe pataas o pindutin ang ibabang button upang mag-scroll papunta sa alti and baro widget. May tatlong view ang widget na maaaring ma-access sa pamamagitan ng pag-swipe pataas at pababa. Ipinapakita ng unang view ang kasalukuyang altitude.

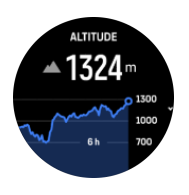

Mag-swipe pataas upang makita ang barometric pressure at ang graph ng barometer trend.

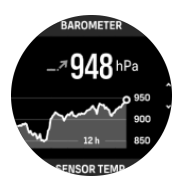

Muling mag-swipe pataas upang makita ang temperatura.

Mag-swipe pakanan o pindutin ang gitnang button para bumalik.

Tiyaking nakatakda nang tama ang iyong altitude reference value (tingnan ang *[3.18.](#page-19-0) [Altimeter](#page-19-0)*). Makikita ang altitude ng kasalukuyan mong lokasyon sa karamihan ng mga topographic na mapa o sa mga pangunahing on-line na serbisyo ng mapa gaya ng Google Maps.

Nakakaapekto sa mga reading ng altitude ang mga pagbabago sa mga lokal na kondisyon ng panahon. Kung madalas magbago ang lokal na kondisyon ng panahon, dapat mong regular na i-reset ang altitude reference value, mas mabuti bago mo simulan ang iyong susunod na paglalakbay.

## Awtomatikong alti-baro profile

Nagdudulot ng pagbabago sa air pressure ang mga pagbabago sa kondisyon ng panahon at altitude. Para mapangasiwaan ito, awtomatikong magpapalipat-lipat ang Suunto Vertical sa pag-interpret sa mga pagbabago sa air pressure bilang mga pagbabago sa altitude at sa kondisyon ng panahon batay sa iyong paggalaw.

Kapag nakaramdam ang iyong relo ng bertikal na paggalaw, lilipat ito sa pagsukat ng altitude. Kapag tinitingnan mo ang graph ng altitude, naa-update ito nang may maximum na pagkaantala na 10 segundo.

Kung hindi nagbabago ang iyong altitude (mas mababa sa 5 metro ng bertikal na paggalaw sa loob ng 12 minuto), ii-interpret ng iyong relo ang mga pagbabago sa air pressure bilang mga pagbabago sa kondisyon ng panahon at ia-adjust nito ang barometer graph alinsunod dito.

# <span id="page-58-0"></span>6.16. Compass

Ang Suunto Vertical ay may gyro-assisted na compass na nagbibigay sa iyo ng kakayahang iorient ang iyong sarili ayon sa magnetic na hilaga. Ang tilt-compensated na compass ay nagbibigay sa iyo ng mga tumpak na reading kahit na hindi ganap na nakapahalang ang compass.

Maaari mong ma-access ang compass sa pamamagitan ng pag-swipe pataas sa watch face o sa pamamagitan ng pagpindot sa ibabang button.

Kabilang sa compass widget ang sumusunod na impormasyon:

- **•** Arrow na nakaturo sa magnetic na hilaga
- **•** Heading na cardinal
- **•** Heading sa degrees
- **•** Altitude
- **•** Barometric pressure

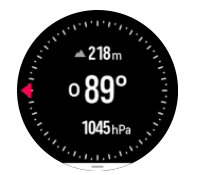

Upang lumabas sa compass widget, mag-swipe pakanan o gamitin ang gitnang button.

Habang nasa compass widget ka, maaari kang mag-swipe pataas mula sa ibaba ng screen o maaari mong pindutin ang ibabang button upang buksan ang listahan ng mga shortcut. Binibigyan ka ng mga shortcut ng mabilisang access papunta sa mga aksyon sa pag-navigate tulad ng pagtingin sa mga coordinate ng kasalukuyan mong lokasyon o pagpili ng rutang inanavigate.

Mag-swipe pababa o pindutin ang itaas na button upang lumabas sa listahan ng mga shortcut.

#### 6.16.1. Pagka-calibrate sa compass

Kung hindi na-calibrate ang compass, ipo-prompt kang i-calibrate ito kapag pumasok ka sa compass widget.

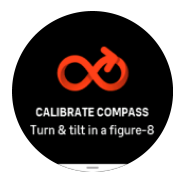

*PAALALA: Kusang naka-calibrate ang compass kapag ginagamit ito, ngunit kapag naapektuhan ang relo ng malalakas na magnetic field o malakas na pagbagsak, maaaring mali ang ipakitang direksyon ng compass. Isagawa ang pagka-calibrate para solusyunan ang isyung ito.*

#### 6.16.2. Pagtatakda ng deklinasyon

Upang matiyak ang tamang mga reading ng compass, magtakda ng tumpak na value ng deklinasyon.

<span id="page-59-0"></span>Ang mga mapang papel ay nakaturo sa totoong hilaga. Gayunpaman, ang mga compass ay nakaturo sa magnetic na hilaga – isang rehiyon sa itaas ng Mundo kung saan humihila ang mga magnetic field ng Mundo. Dahil wala sa parehong lokasyon ang magnetic na Hilaga at totoong Hilaga, dapat mong itakda ang deklinasyon sa iyong compass. Ang anggulo sa pagitan ng magnetic at totoong hilaga ay ang iyong deklinasyon.

Lumilitaw ang value ng deklinasyon sa karamihan ng mga mapa. Nagbabago taon-taon ang lokasyon ng magnetic north, kaya ang pinakatumpak at updated na value ng deklinasyon ay maaaring makita sa mga website gaya ng *[www.magnetic-declination.com](http://www.magnetic-declination.com)*.

Gayunpaman, ang mga orienteering map ay iginuguhit kaugnay ng magnetic na hilaga. Kung gumagamit ka ng orienteering map, kailangan mong i-off ang pagtatama sa deklinasyon sa pamamagitan ng pagtatakda sa value ng deklinasyon sa 0 degree.

Maaari mong itakda ang value ng iyong deklinasyon sa **Settings** sa ilalim ng **Navigation** » **Declination**.

# 6.17. Timer

May kasamang stopwatch at countdown timer ang iyong relo para sa basic na pagsukat ng oras. Sa watch face, mag-swipe pataas o pindutin ang ibabang button hanggang sa makarating ka sa timer widget.

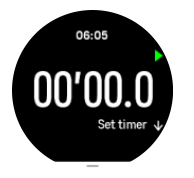

Sa unang pagpasok mo sa widget, ipapakita nito ang stopwatch. Pagkatapos noon, naaalala nito kung ano ang huli mong ginamit, kung ang stopwatch ba o ang countdown timer.

Mag-swipe pataas o pindutin ang ibabang button upang buksan ang **SET TIMER** na menu ng mga shortcut kung saan maaari mong baguhin ang mga setting ng timer.

# **Stopwatch**

Simulan at ihinto ang stopwatch sa pamamagitan ng pagpindot sa itaas na button. Maaari kang magpatuloy sa pamamagitan ng pagpindot muli sa itaas na button. Mag-reset sa pamamagitan ng pagpindot sa ibabang button.

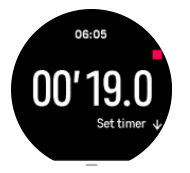

Lumabas sa timer sa pamamagitan ng pag-swipe pakanan o gamitin ang gitnang button.

### Countdown timer

Sa timer widget, mag-swipe pataas o pindutin ang ibabang button upang buksan ang menu ng mga shortcut. Mula roon, maaari kang pumili ng paunang tinukoy na oras ng countdown o lumikha ng custom na oras ng countdown.

<span id="page-60-0"></span>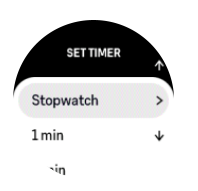

Tumigil at mag-reset kung kinakailangan gamit ang gitna at ibabang button.

Lumabas sa timer sa pamamagitan ng pag-swipe pakanan o sa pamamagitan ng pagpindot sa gitnang button.

# 6.18. Oxygen sa dugo

*BABALA: Suunto Vertical ay hindi isang medikal na device at hindi nilalayon ng isinasaad ng Suunto Vertical na antas ng oxygen sa dugo na magbigay ng diagnosis o sumubaybay ng mga medikal na kondisyon.*

Puwede mong sukatin ang mga antas ng oxygen sa iyong dugo gamit ang Suunto Vertical. Sa watch face view, mag-swipe pataas o pindutin ang ibabang button para mag-scroll papunta sa Blood oxygen widget.

Puwedeng maging indikasyon ang antas ng oxygen sa dugo ng sobrang pagsasanay o labis na pagkapagod at puwede ring maging kapaki-pakinabang na indikasyon ng progreso ng aklimasyon sa mataas na altitude.

Ang normal na antas ng oxygen sa dugo ay nasa pagitan ng 96% at 99% sa antas ng tubigdagat. Sa matataas na altitude, puwedeng bahagyang mas mababa ang mga healthy value. Kapag matagumpay ang aklimasyon sa mataas na altitude, tataas muli ang value.

Paano sukatin ang antas ng oxygen sa iyong dugo:

- 1. Sa watch face, mag-swipe pataas o pindutin ang ibabang button para mag-scroll papunta sa Blood oxygen widget.
- 2. Piliin ang **Measure now**.
- 3. Huwag igalaw ang iyong kamay habang nagsusukat ang relo.
- 4. Kung pumalya ang pagsukat, sundin ang mga tagubilin sa relo.
- 5. Kapag natapos na ang pagsukat, ipapakita ang value ng oxygen sa iyong dugo.

Puwede mo ring sukatin ang antas ng oxygen sa iyong dugo sa iyong *[6.13. Pagtulog](#page-54-0)*.

# <span id="page-61-0"></span>7. Ang SuuntoPlus™ guides

Ang SuuntoPlus™ na mga gabay ay nagbibigay ng real-time na gabay sa iyong relong Suunto mula sa paborito mong sports at outdoor na mga serbisyo. Maaari mo ring makita ang bagong mga gabay sa SuuntoPlus™ Store o gumawa ng mga ito gamit ang mga tool gaya ng workout planner ng Suunto app.

Para sa karagdagang impormasyon tungkol sa lahat ng available na mga gabay at kung paano mag-sync sa mga 3rd party na mga gabay, bumisita sa *[www.suunto.com/suuntoplus/](http://www.suunto.com/suuntoplus/#HowToGuides) [#HowToGuides](http://www.suunto.com/suuntoplus/#HowToGuides)*.

Para piliin ang SuuntoPlus<sup>™</sup> na mga gabay sa iyong relo:

- 1. Bago mo simulan ang pag-record ng ehersisyo, mag-swipe pataas o pindutin ang ibabang button at piliin ang **SuuntoPlus™**.
- 2. Mag-scroll papunta sa gabay na gusto mong gamitin at pindutin ang gitnang button.
- 3. Bumalik sa start view at simulan ang iyong ehersisyo gaya ng karaniwan.
- 4. Pindutin ang gitnang button hanggang sa makarating ka sa SuuntoPlus™ na gabay, na ipinapakita bilang nakahiwalay na display.

*PAALALA: Siguruhing ang iyong Suunto Vertical ay may pinakabagong bersyon ng software at na nai-sync mo sa Suunto app ang iyong relo.*

# <span id="page-62-0"></span>8. Ang mga SuuntoPlus<sup>™</sup> sports app

SuuntoPlus™ ay dinaragdagan ang iyong Suunto Vertical ng mga bagong tool at mga bagong insight para bigyan ka ng inspirasyon at mga bagong paraan para i-enjoy ang iyong aktibong lifestyle. Makikita mo ang mga bagong sports app sa SuuntoPlus™ Store kung saan ipinapublish ang mga bagong app para sa iyong Suunto Vertical. Piliin ang sa tingin mo ay nakawiwili at i-sync ang mga ito sa iyong relo at makakuha ng higit pa sa iyong mga ehersisyo!

Para gamitin ang SuuntoPlus™ mga sports app:

- 1. Bago mo simulan ang pag-record ng ehersisyo, mag-scroll pababa at piliin ang **SuuntoPlus™**.
- 2. Piliin ang sports app na gusto mo.
- 3. Kung gumagamit ang sports app ng isang external device o sensor, awtomatiko itong gagawa ng koneksyon.
- 4. Mag-scroll pataas papuntang start view at simulan ang iyong ehersisyo gaya ng karaniwan.
- 5. Mag-swipe pakaliwa o pindutin ang gitnang button hanggang sa makarating ka sa sports app na SuuntoPlus™, na ipinapakita bilang nakahiwalay na display.
- 6. Pagkatapos mong tumigil sa pag-record ng ehersisyo, puwede mong makita ang mga resulta ng SuuntoPlus™ sports app sa buod, kung mayroong mahalagang resulta.

Puwede mong piliin kung aling mga sports app ng SuuntoPlus™ ang gusto mong gamitin sa relo sa Suunto app. Bumisita sa *[Suunto.com/Suuntoplus](https://www.suunto.com/Suuntoplus)* para makita kung aling mga sports app ang available para sa iyong relo.

*PAALALA: Siguruhing ang iyong Suunto Vertical ay may pinakabagong bersyon ng software at na nai-sync mo sa Suunto app ang iyong relo.*

# <span id="page-63-0"></span>9. Pag-iingat at suporta

# 9.1. Mga gabay sa pangangalaga

Ingatan ang relo – huwag ito ibabangga o ibabagsak.

Sa karaniwang mga sitwasyon, hindi kakailanganing ayusin ang relo. Palaging banlawan ito gamit ang malinis na tubig, banayad na sabon, at dahan-dahang linisin ang kaha gamit ang mamasa-masa at malambot na tela o chamois.

Gumamit lamang ng mga orihinal na aksesorya ng Suunto - ang pinsalang sanhi ng mga hindi orihinal na aksesorya ay hindi sagot ng warranty.

# 9.2. Baterya

Ang itatagal ng baterya sa isang pag-charge ay depende sa kung paano mo ginagamit ang relo at sa kung anong mga kundisyon. Ang mabababang temperatura, halimbawa, ay nakakabawas sa itatagal ng isang pag-charge. Sa pangkalahatan, ang kakayahan ng mga rechargeable battery ay bumababa habang tumatagal.

*PAALALA: Kung sakaling may hindi normal na pagbaba sa kakayahan dahil sa may depektong baterya, sinasagot ng Suunto ang pagpapalit sa baterya sa loob ng isang taon o sa maximum na 300 beses na pagcha-charge, alinman ang mauna.*

Kung ang antas ng charge ng baterya ay wala nang 20% at pagkatapos ay 5%, ipapakita ng iyong relo ang icon ng mababang baterya. Kapag napakababa na ng antas ng charge ng baterya, mapupunta sa low power mode ang iyong relo at magpapakita ng charge icon.

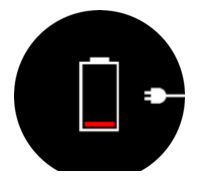

Gamitin ang kasamang USB cable para i-charge ang iyong relo. Kapag medyo mataas na ang antas ng baterya, gigising ang relo mula sa lower power mode.

# 9.3. Pagtatapon

Mangyaring itapon ang aparato sa naaangkop na paraan, na itinuturing ito bilang basurang elektroniko. Huwag itong ihahagis sa basurahan. Kung gusto mo, maaari mong ibalik ang device sa dealer ng Suunto na pinakamalapit sa iyo.

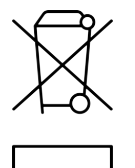

# <span id="page-64-0"></span>10. Reperensya

# 10.1. Pagsunod

Para sa impormasyong nauugnay sa pagsunod at detalyadong teknikal na impormasyon, tingnan ang "Impormasyon sa Kaligtasan ng Produkto at sa Regulasyon" na ipinadala kasama ng iyong Suunto Vertical o na available sa *[www.suunto.com/userguides](http://www.suunto.com/userguides)*.

# 10.2. CE

Sa pamamagitan nito, idinedeklara ng Suunto Oy, na ang uri ng radio equipment na OW222 ay sumusunod sa Directive 2014/53/EU. Ang buong teksto ng Pagpapahayag ng pagsunod sa EU ay available sa sumusunod na internet address: *[www.suunto.com/EUconformity](http://www.suunto.com/EUconformity)*.

CE

Suunto Vertical

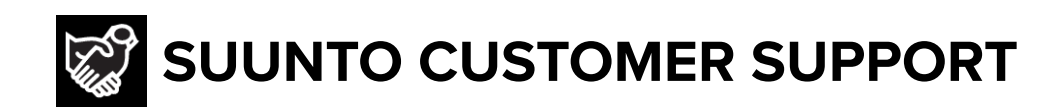

# **[www.suunto.com/support](https://www.suunto.com/support) [www.suunto.com/register](https://www.suunto.com/register)**

**Manufacturer:** Suunto Oy Tammiston Kauppatie 7 A, FI-01510 Vantaa FINLAND

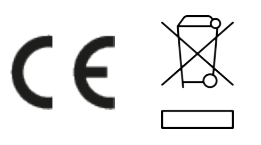

© Suunto Oy 03/2024 Suunto is a registered trademark of Suunto Oy. All Rights reserved.